# **4. Applent Instruments**

常州安柏精密仪器有限公司 江苏省常州市天宁区荡南工业园 [213014] 电话:400 600 1217 0519-88805550 / 89966117/89966227 传真:0519-89966550

## http://www.applent.com

销售服务电子邮件: sales@applent.com 技术支持电子邮件: tech@applent.com ©2005-2013 Applent Instruments, Inc.

Rev.D6 此说明书只对应于仪器固件 RevD0 以上版本。

# **[AT510PRO/510/510SE/510L/510M 电阻测试仪]**

用户手册

# **安全须知**

 $\bigwedge$ 警告 $\bigwedge$ 行险: 当你发现有以下不正常情形发生,请立即终止操作并断开电源线。立刻与安柏仪器销售部联 系维修。否则将会引起火灾或对操作者有潜在的触电危险。

- 仪器操作异常。
- 操作中仪器产生反常噪音、异味、烟或闪光。
- 操作过程中,仪器产生高温或电击。
- 电源线、电源开关或电源插座损坏。
- 杂质或液体流入仪器。

# **安全信息**

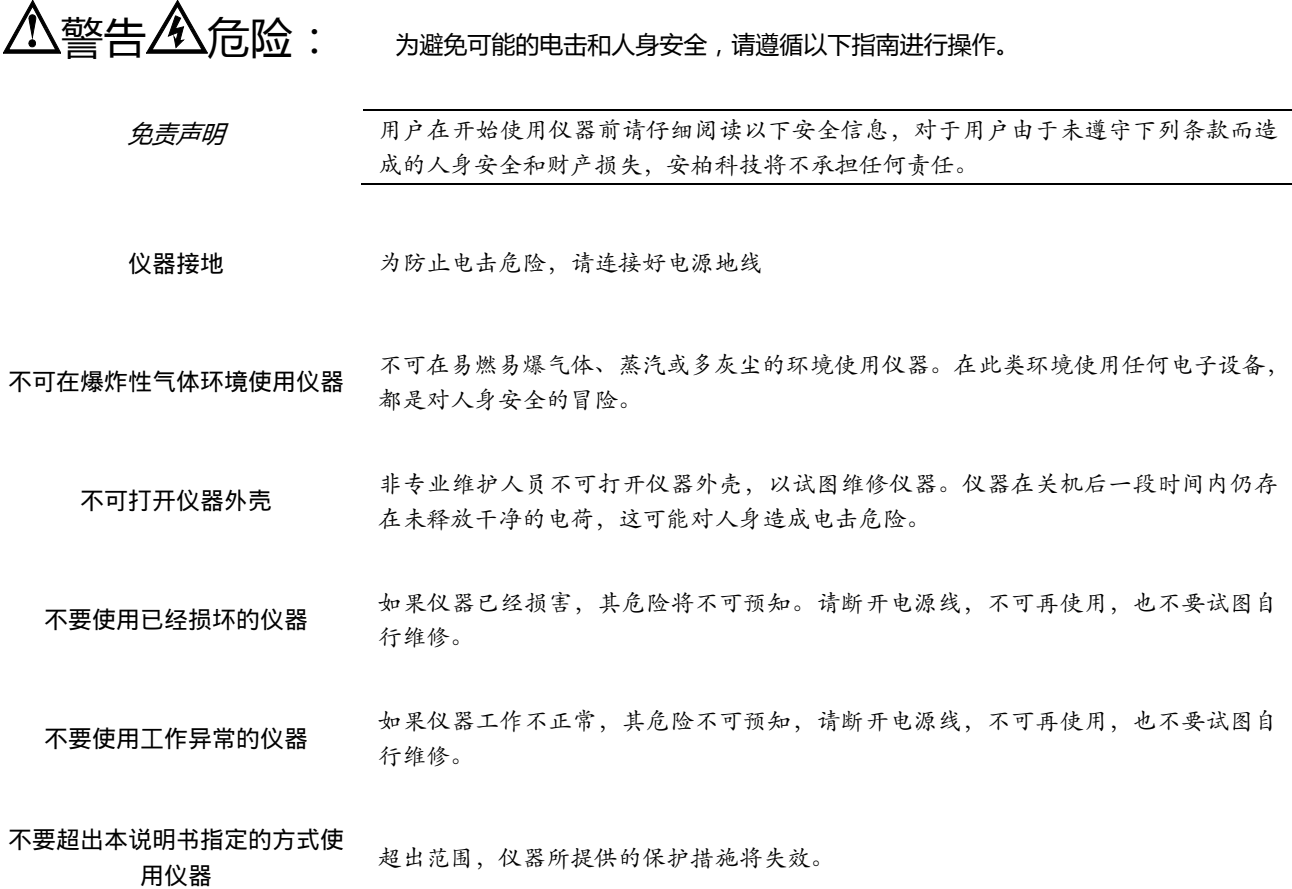

声明:

√→ Applent, 安柏 标志和文字是常州安柏精密仪器有限公司已经或正在申请的商标。

## **有限担保和责任范围**

 **常州安柏精密仪器有限公司(以下简称** Applent**)保证您购买的每一台** AT510x **在质量和计量上都是完全合格的。**此 项保证不包括保险丝以及因疏忽、误用、污染、意外或非正常状况使用造成的损坏。本项保证仅适用于原购买者,并且不可 转让。

**自发货之日起,**Applent **提供玖拾(**90**)天保换和叁年免费保修,此保证也包括** VFD **或** LCD**。**玖拾天保换期内由于 使用者操作不当引起的损坏,保换条款终止。保修期内由于使用者操作不当而引起仪器损坏,维修费用由用户承担。叁年后 直到仪表终生, Applent 将以收费方式提供维修。对于 VFD 或 LCD 的更换, 其费用以当前成本价格收取。

如发现产品损坏,请和 Applent 取得联系以取得同意退回或更换的信息。之后请将此产品送销售商进行退换。请务必 说明产品损坏原因,并且预付邮资和到目的地的保险费。对保修期内产品的维修或更换,Applent 将负责回邮的运输费用。 对非保修产品的修理,Applent 将针对维修费用进行估价,在取得您的同意的前提下才进行维修,由维修所产生的一切费用 将由用户承担,包括回邮的运输费用。

本项保证是 Applent 提供唯一保证,也是对您唯一的补偿,除此之外没有任何明示或暗示的保证(包括保证某一特殊 目的的适应性),亦明确否认所有其他的保证。Applent 或其他代理商并没有任何口头或书面的表示,用以建立一项保证或 以任何方式扩大本保证的范围。凡因对在规格范围外的任何原因而引起的特别、间接、附带或继起的损坏、损失(包括资料 的损失), Applent 将一概不予负责。如果其中某条款与当地法规相抵触或由于某些司法不允许暗示性保证的排除或限制, 以当地法规为主,因此该条款可能不适用于您。但该条款的裁定不影响其他条款的有效性和可执行性。

> 中华人民共和国 江苏省 常州安柏精密仪器有限公司 二〇一〇年元月 Rev.B0

# 目录

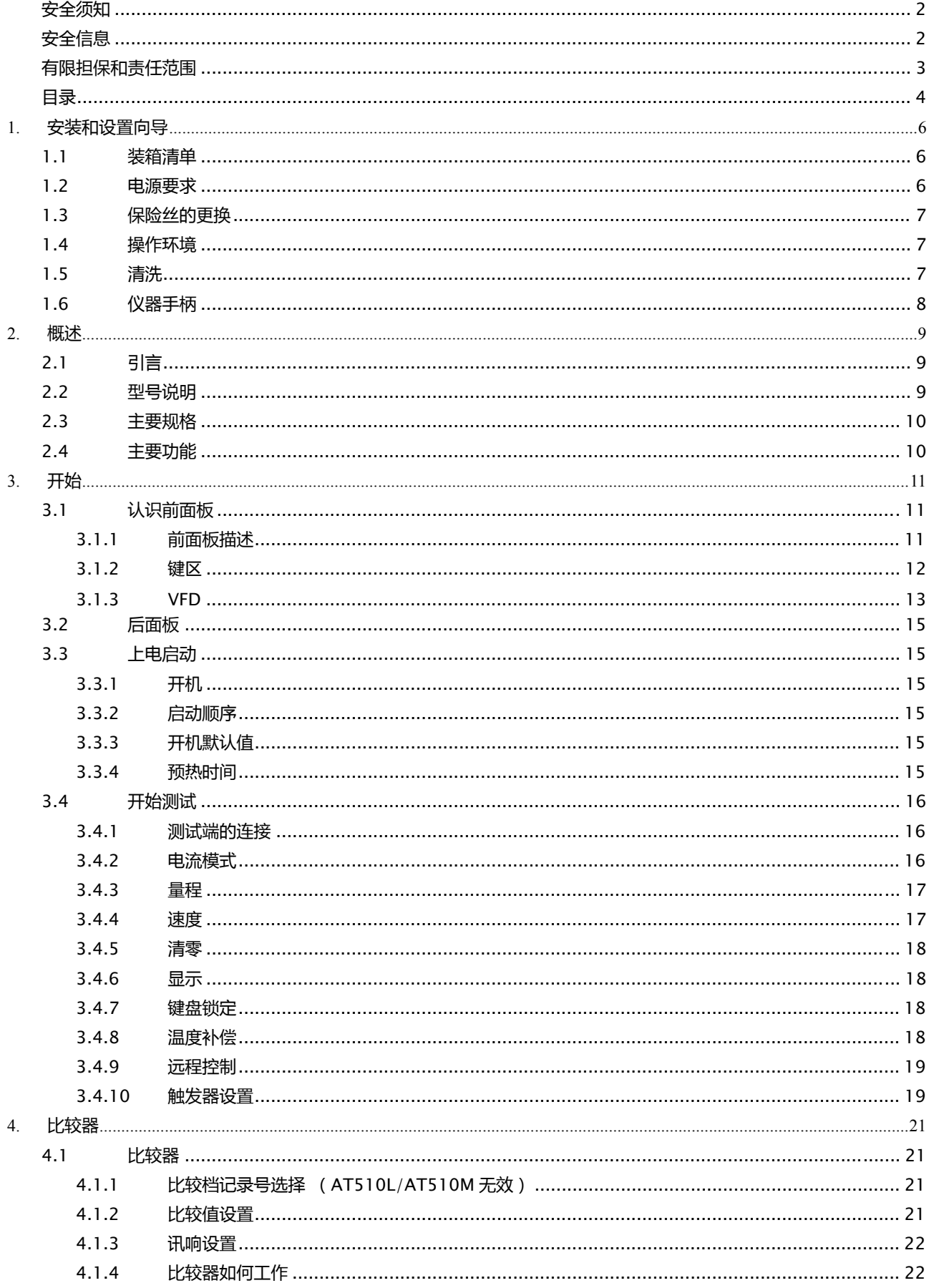

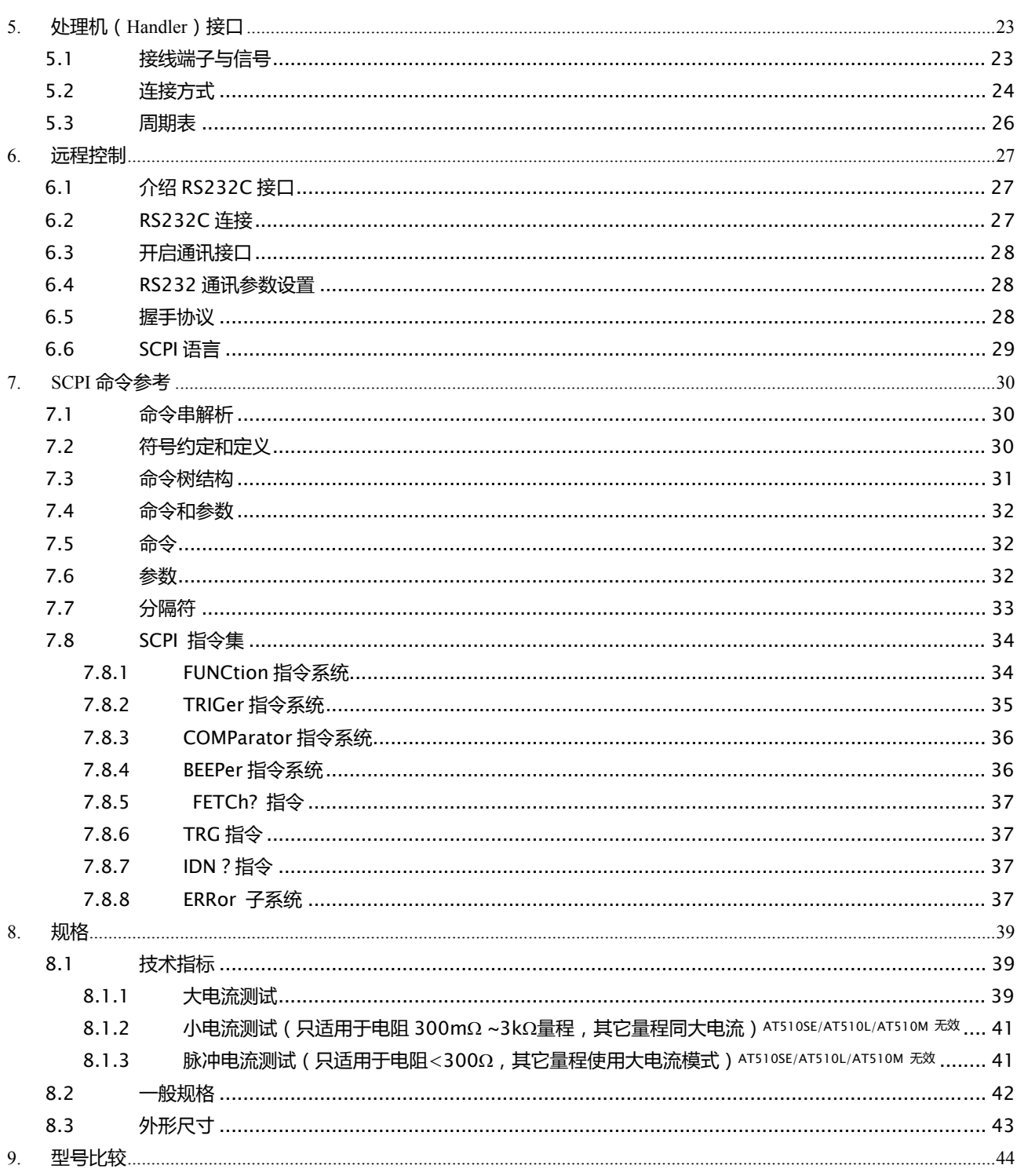

# 1. **安装和设置向导**

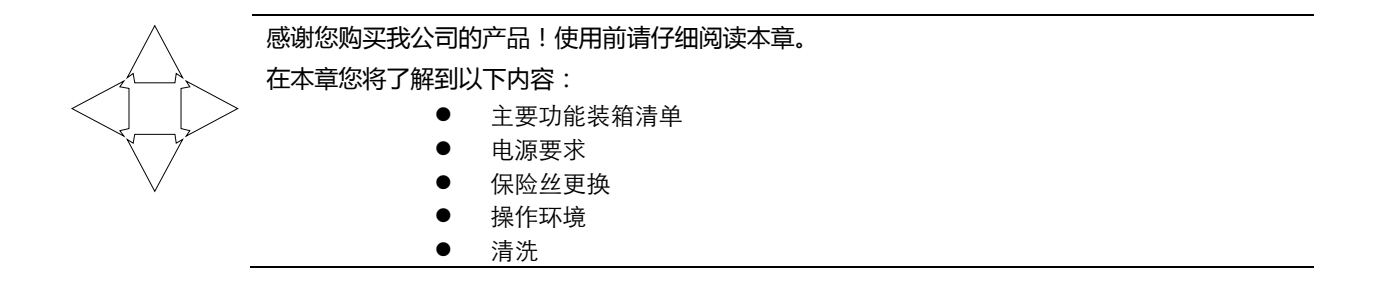

## **1.1 装箱清单**

正式使用仪器前请首先:

- 1. 检查产品的外观是否有破损、刮伤等不良现象;
- 2. 根据下表检查仪器附件是否有遗失;

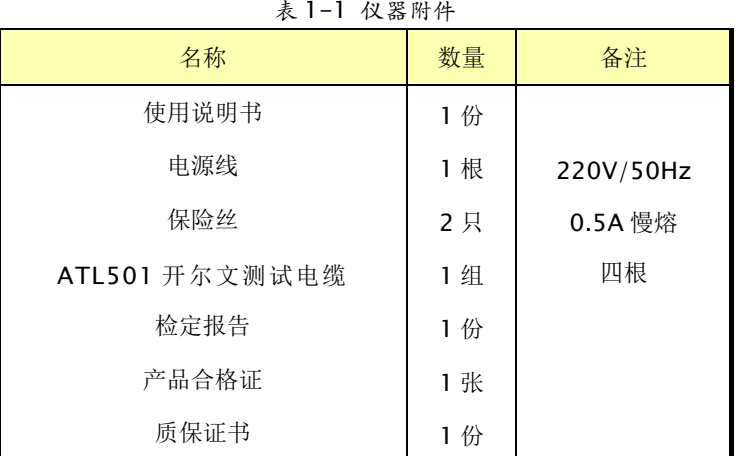

如有破损或附件不足,请立即与安柏仪器销售部或销售商联系。

### **1.2 电源要求**

AT510x 能在以下电源条件使用: 电压:198-252V AC 频率:47.5-52.5Hz 功率:最大 15VA

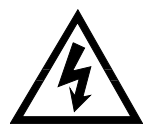

警告:为防止电击危险,请连接好电源地线 如果用户更换了电源线,请确保该电源线的地可靠连接。

# **1.3 保险丝的更换**

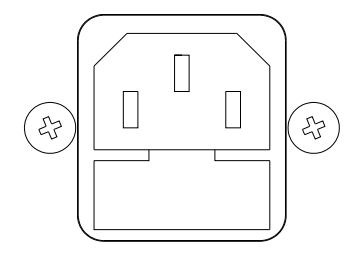

~ Line: 47.5Hz - 52.5Hz 198VAC - 242VAC 10VA MAX

 Fuse: 250V, 0.5AH Slow Blow 图 1-1 后面板上的保险丝盒

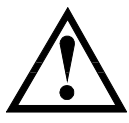

注意: 请使用 250V,0.5A 慢熔保险丝

# **1.4 操作环境**

AT510x 必须在下列环境条件下使用: 温度: 0°C~55°C, 湿度: 在 40℃ 小于 95%RH

# **1.5 清洗**

为了防止电击危险,在清洗前请将电源线拔下。 请使用干净布蘸少许清水进行外壳和面板进行清洗。 不可清洁仪器内部。

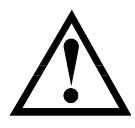

注意:不能使用溶剂(酒精或汽油等)对仪器进行清洗。

# **1.6 仪器手柄**

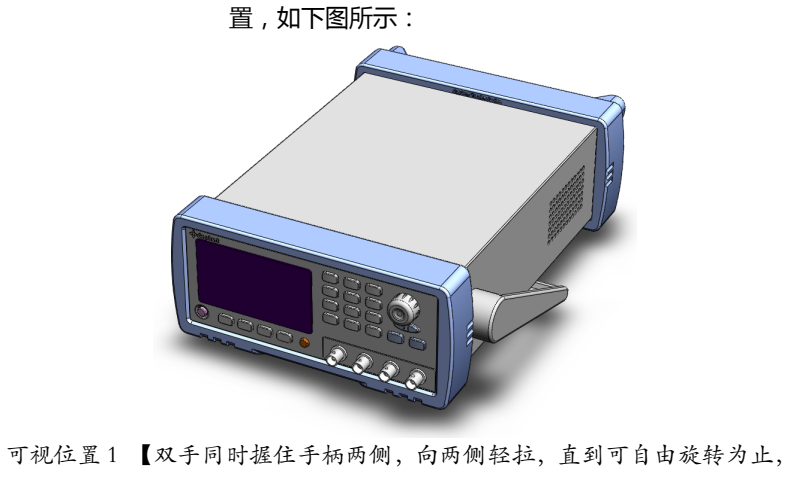

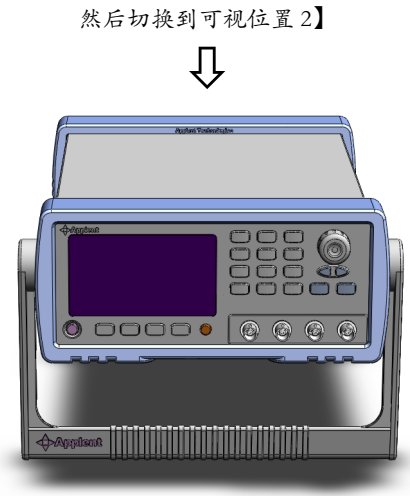

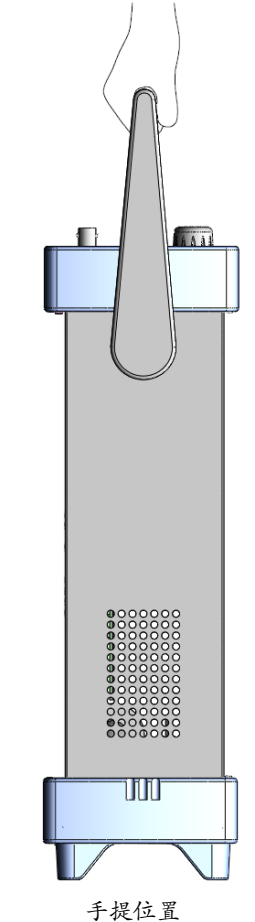

可视位置 2【双手同时握住手柄两侧,向两侧轻拉,直到可自由旋转位置, 然后切换到手提位置】

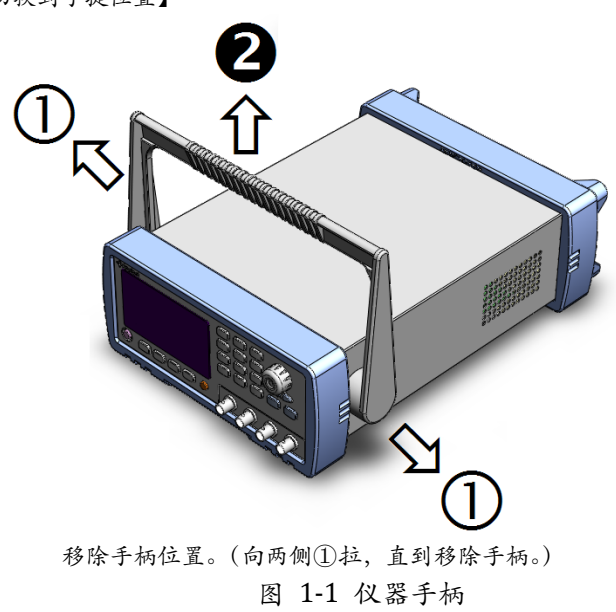

仪器手柄可以调节,双手同时握住手柄两侧,向两侧轻拉,然后旋转手柄。手柄可以调节到四个位

 $\Rightarrow$ 

# 2. **概述**

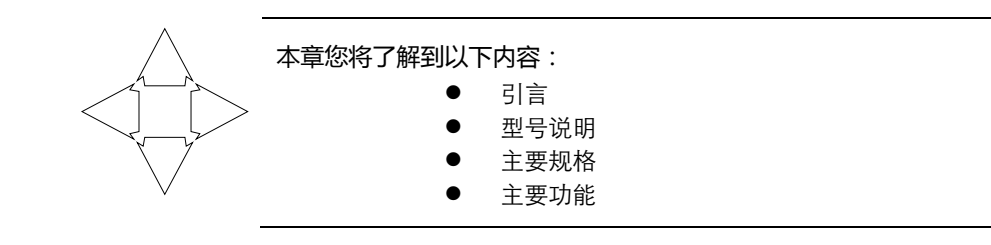

# **2.1 引言**

感谢您购买 AT510x 系列直流电阻测试仪。

AT510x 是一种高精度宽量程、采用高性能微处理器控制的电阻测试仪。它可以测试 1μΩ~20MΩ 的电阻,最大显示 30000 数。测试速度在 15 次/秒下,依然可以保证 0.05%的精度,并且读数跳 动可控制在 3 字以下。它独有的三种电流测试模式可以适应不同要求的测试。

仪器拥有专业分选功能, 具有 30 组存储数据, 多样分选讯响设置, 还可配备 Handler 接口, 应用 于自动分选系统完成全自动流水线测试。并可配备 RS232C 接口,用于远程控制和数据采集与分析。 计算机远程控制指令兼容 SCPI ( Standard Command for Programmable Instrument 可程控仪 器标准命令集),高效完成远程控制和数据采集功能。

仪器可选温度补偿接口,用于补偿由于温度造成的被测件测试误差。

AT510x 可测量各种高、中、低值电阻器;各种开关接触电阻;接插件接触电阻;继电器线包和触 点电阻;变压器、电感器、电机、偏转线圈绕线电阻;导线电阻;车、船、飞机的金属铆接电阻; 印制版线条和孔化电阻等。

### **2.2 型号说明**

为了满足不同用户的需求, AT510x 系列提供五个型号可供选择, 他们是:

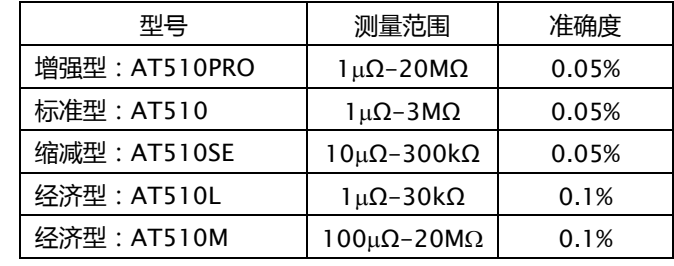

约定: 在本说明书中介绍了所有版本的全集。

参见: ◎ 完整的版本比较详见第8章规格。

# **2.3 主要规格**

AT510x 技术规格,包含了仪器的基本技术指标和仪器测试允许的范围。这些规格都是在仪器出厂时 所能达到的。

- 最大 30000 数显示位数
- 量程自动或手动测试。
- 高速高精度测试

15次/秒的测试速度下,仍可以保持0.05%的准确度,最大读数30000数。

- 四端测试
- 提供快速大电流、快速小电流、小电流脉冲测试模式

不同的测试模式可适用于不同性质的被测件。

- 双显示 显示直读测试值的同时可显示绝对偏差(ΔABS)、相对偏差(Δ%)和分选输出结果(GD/NG)。 温度测试功能
- 可以通过外接 Pt 电阻进行温度测试。
- 多种触发方式 内部触发、手动触发和外部触发。

### **2.4 主要功能**

- 高亮度,超清晰四色 VFD 显示 显示窗口为 98mm×58mm,多种参数同时显示。
- 校正功能: 全量程短路清零功能 。
- 比较器(分选)功能: GD/NG, HI/IN/LOW判断。
	- ·比较器功能显示: 直接在 VFD 使用标志显示和(或) 使用显示窗口第 2 行显示。
	- ·比较器输出:可通过选配 Handler 接口、RS232C 输出更为详细的分选结果。
	- ·讯响:可设置所有比较器结果讯响开关。
- 讯响和显示可调 用户可以根据自己需要设置GD/NG讯响。
- 热电势补偿(AT510Pro和AT510有效) 小电流脉冲测试模式下,对热电势进行补偿,最小化热电势影响
- 键盘锁定功能。
- 可选接口功能:
	- 1. Handler 接口: 分选结果输出,比较档选择输入,触发信号输入,EOC 信号输出。
	- 2. RS232C 接口:使用三线简易型串行接口。兼容 SCPI 指令集,ASCII 码传输,完成所 有仪器功能。
	- 3. 温度补偿接口:用于补偿由于温度造成的被测件测试误差。

# 3.**开始**

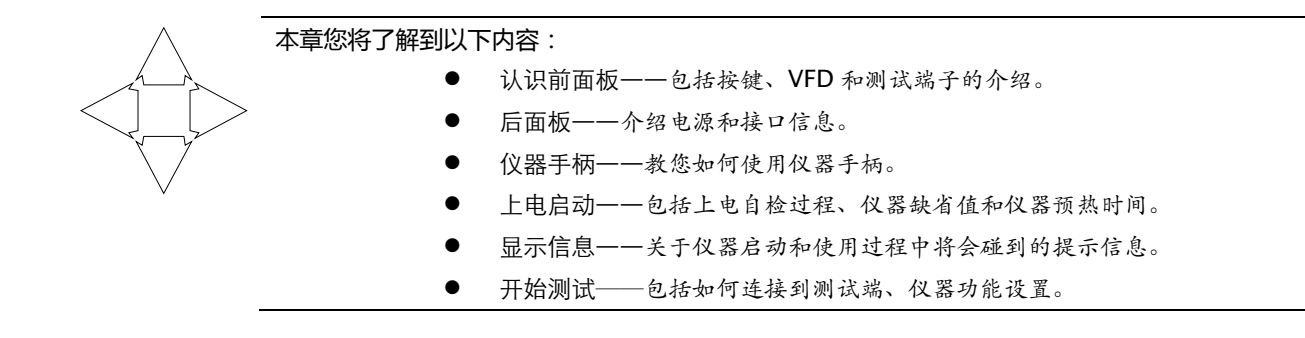

# **3.1 认识前面板**

#### **3.1.1 前面板描述**

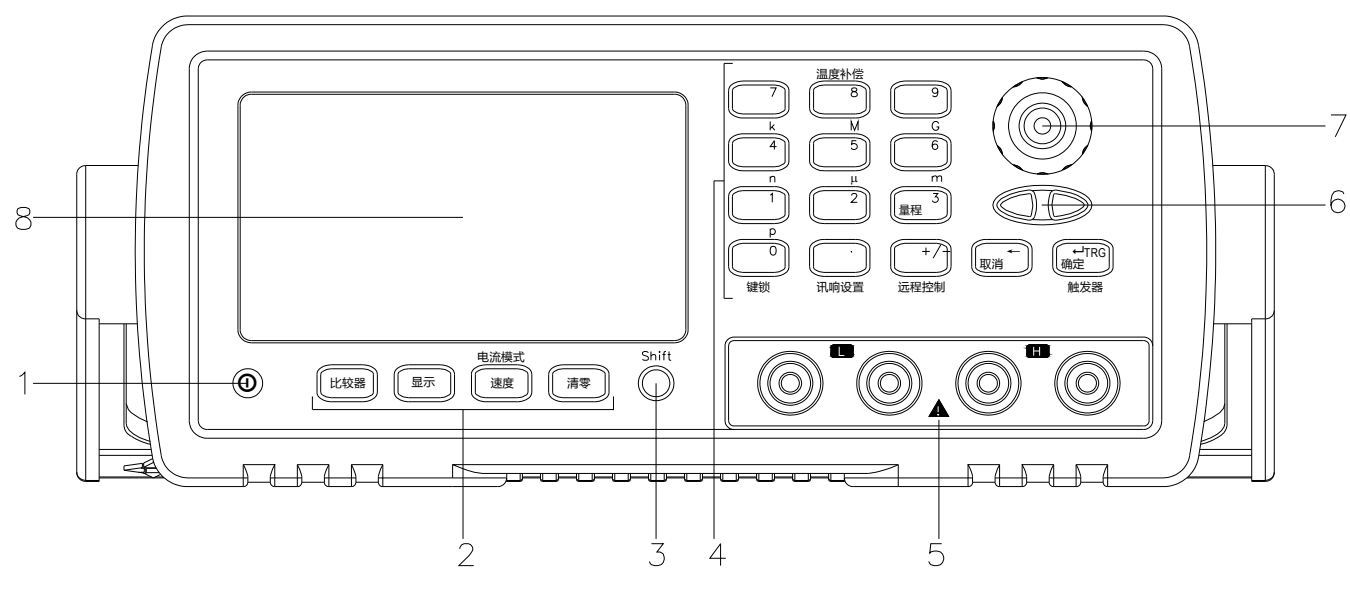

图 3-1 前面板

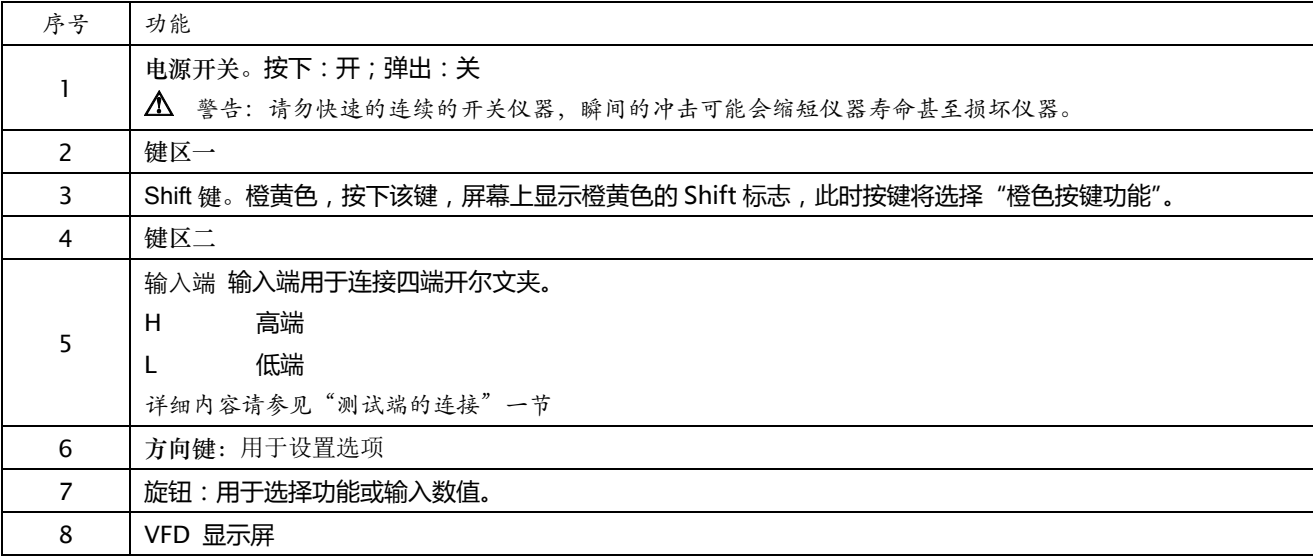

#### **3.1.2 键区**

约定:  $\bigcirc$ 

在仪器面板上, 按键上的"黑色"字为主功能键; 按键上方的"<mark>橘黄色</mark>"字为第二功能键; 按键上的"蓝色"字为数字键。

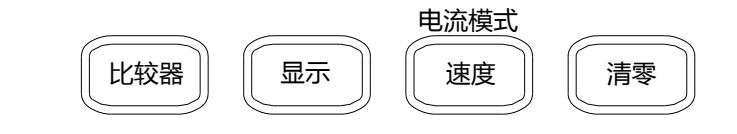

图 3-2 键区一

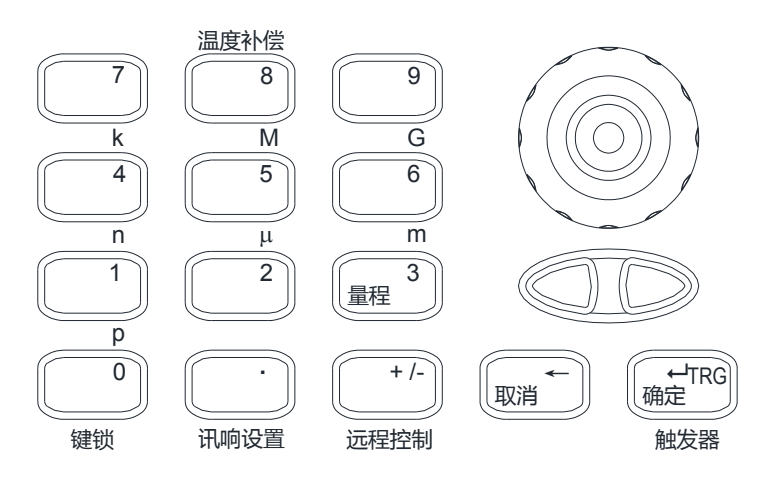

图 3-3 键区二

1. 主功能键

按键上的"黑色"字为主功能键;<br>约定: ◯ 以下功能在显示屏上的 <mark>Shift</mark> 标识熄灭时选择。

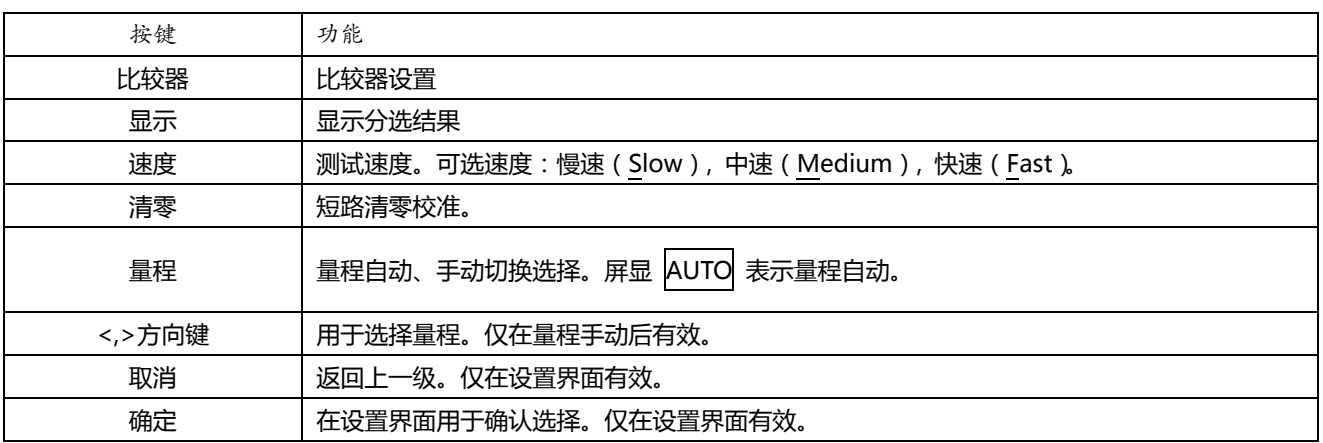

2. 第二功能键(Shift 上档功能)

【 按键上方的"<mark>橘黄色</mark>"字为第二功能键;<br>约定: ◯ 以下功能在按下 <mark>Shift</mark> 键,且屏幕上的 <mark>Shift</mark> 标识点亮时选择。

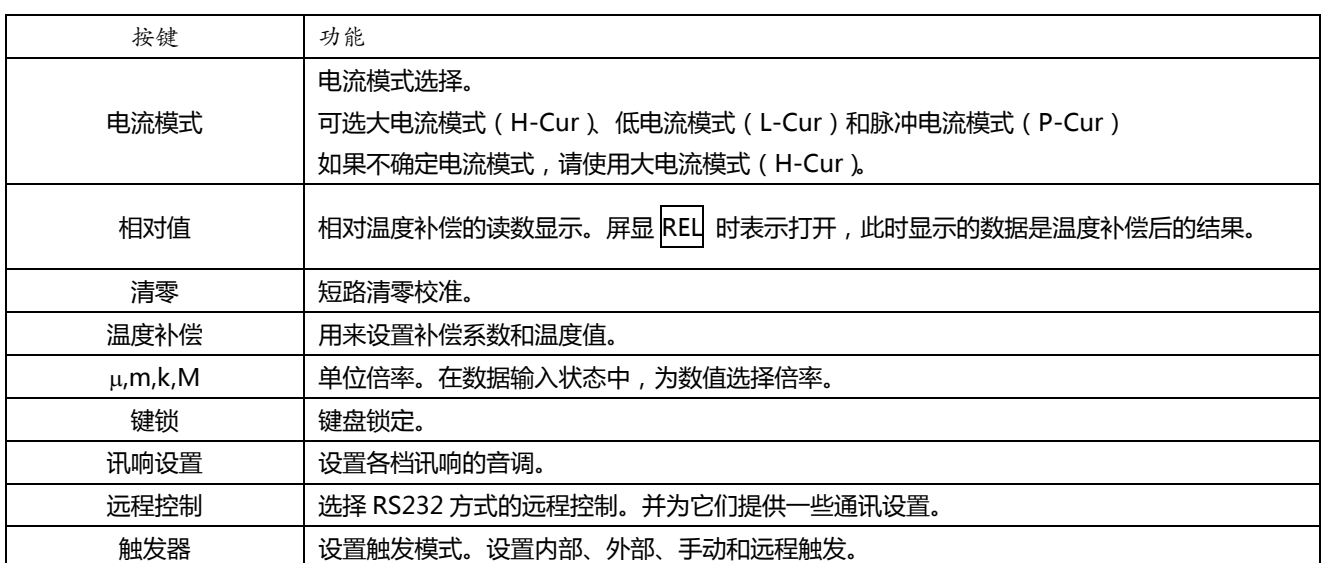

3. 数字键区

$$
\mathfrak{H}_{\mathbf{E}}:\bigcup_{\mathbf{H}\in\mathbb{R}^d}\mathbb{R}^d\mathbb{R}^d
$$

约定: 按键上的"蓝色"字为数字键。 数字键区仅在数据输入状态有效。

完整的数字键区,包括键区二中的"蓝色"字按键、Enter 键和第二功能键中的μ,m,k,M,G。

**3.1.3 VFD** 

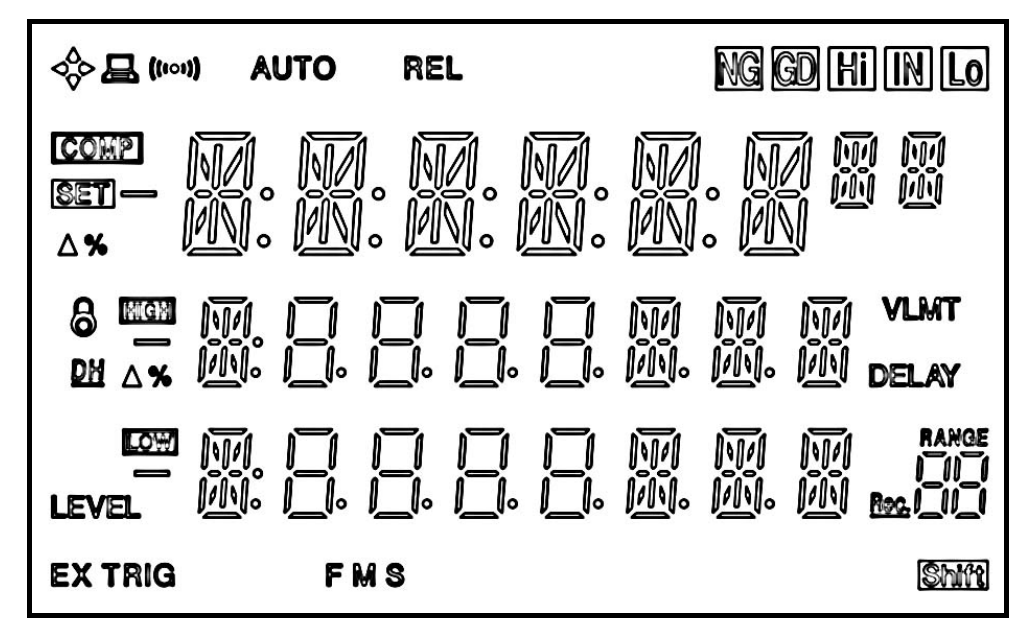

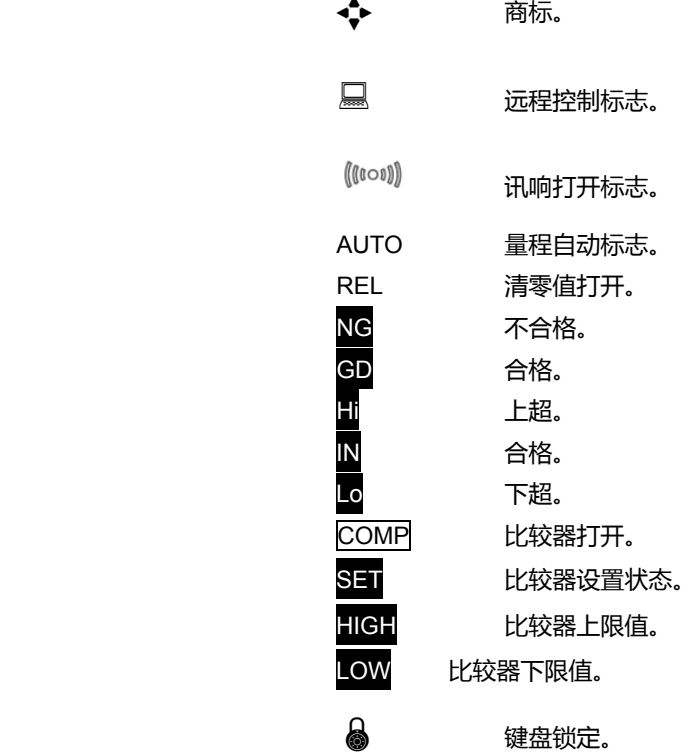

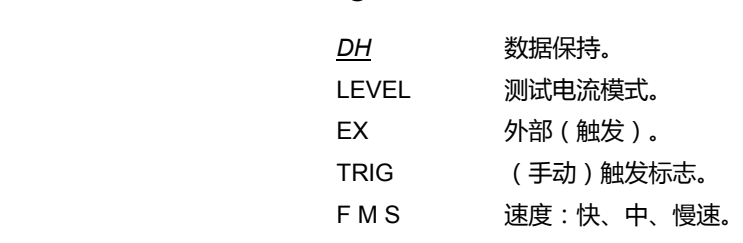

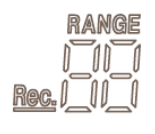

在测试状态指示当前量程号或在比较器设置中显示比较档号。

Shift 上档功能。

## **3.2 后面板**

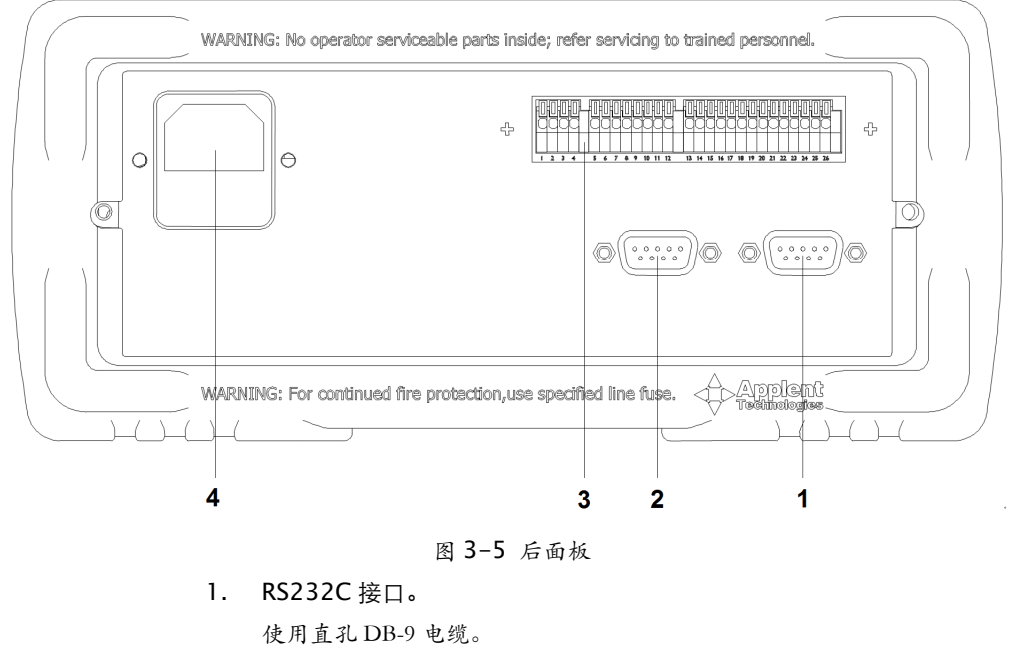

- 2. 温度补偿接口。
- 3. Handler(处理机)接口。(此接口形式可能因版本而不同) 用于将比较器信号输出和外触发信号输入。
- 4. 电源插座及保险丝盒。

## **3.3 上电启动**

#### **3.3.1 开机**

面板左下方标识"0"的按键为电源开关。

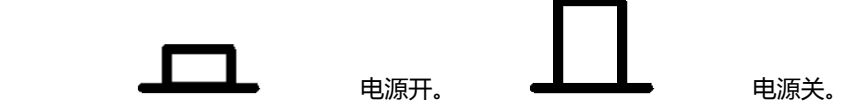

#### **3.3.2 启动顺序**

启动 AT510, 仪器将进行一系列自检过程:

- VFD 所有笔段全亮;
- 显示公司名称、型号及版本号;
- 仪器自检。

#### **3.3.3 开机默认值**

仪器成功完成自检过程后,将载入用户上次设置值。

#### **3.3.4 预热时间**

为了达到指定的准确度,仪器需要预热至少 15 分钟。

### **3.4 开始测试**

#### **3.4.1 测试端的连接**

如果您使用随机附带的"开尔文"测试夹进行测试,请按照下列方法与仪器测试端相连接。

将有*红色*标识的测试电缆的 BNC 头旋入 H 中; 将有*黑色*标识的测试电缆的 BNC 头旋入 L 中。 红色电缆为测试端高端。 黑色电缆为测试端低端。

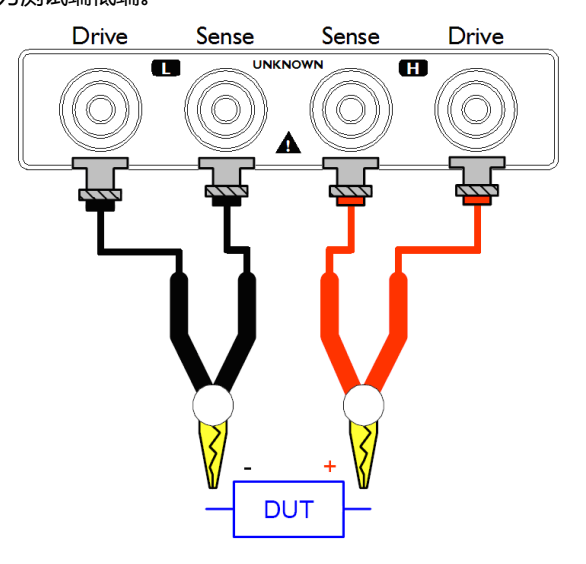

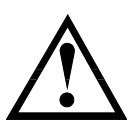

警告:严禁将电流源、电压源直接接入测试端。储能元件请在放电后接入测试端。

#### **3.4.2 电流模式**

第二功能键电流模式用来进行大电流模式-小电流模式-脉冲电流模式的测试电流模式间切换。在

第三显示窗口显示当前测量模式。

有三个选项供选择:

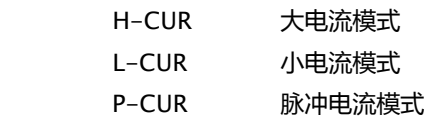

细节: 大电流模式提供最大 670mA 电流:具有速度快,稳定性好,精度高。适合于普通电阻的测量, 尤其适合绕线电阻、变压器内阻等带感性器件的内阻测量。

> 小电流模式提供最大 67mA 电流:特点:速度快,测试电流小。适合于精度要求 0.1%以下的低 功耗电阻测试。适用于 PTC 电阻、NTC 电阻、以及接触电阻的测试。

> 脉冲电流模式测试电流小, 精度高,抗热干扰,超低功耗电阻测试。适合于精度要求 0.05%以 上的 PTC 电阻、NTC 电阻、Pt 电阻、Cu 电阻、以及接触电阻的测试。由于要校去热电势,因此此 模式下测试速度相对其它模式低。

无法确定使用哪种电流模式时,请使用大电流模式。

**参见: ♥ 详细电流模式参见"附录 A"。** 

#### **3.4.3 量程**

#### 量程自动状态下,AT510x 将通过下表自动选择最合适的量程进行测量。

表 3-1 量程号、量程电阻及量程变动过程(AT510Pro)

| 量程号            | 量程电阻                  | 升范围                  | 降范围           |
|----------------|-----------------------|----------------------|---------------|
| 1              | $10m\Omega$           | J                    | ↑             |
|                |                       | $30 \text{m}\Omega$  | $29m\Omega$   |
| $\overline{2}$ | $100 \text{m}\Omega$  | ↓                    | ↑             |
|                |                       | $300 \text{m}\Omega$ | 290m $\Omega$ |
| 3              | $1\Omega$             | ↓                    | ↑             |
|                |                       | $3\Omega$            | $2.9\Omega$   |
| 4              | $10\Omega$            | $\blacklozenge$      | ↑             |
|                |                       | $30\Omega$           | 29 $\Omega$   |
| 5              | $100\Omega$           | ↓                    | ↑             |
|                |                       | $300\Omega$          | 290Ω          |
| 6              | $1k\Omega$            | J                    | ↑             |
|                |                       | $3k\Omega$           | $2.9k\Omega$  |
| 7              | $10k\Omega$           | ↓                    | 个             |
|                |                       | $30k\Omega$          | 29k $\Omega$  |
| 8              | $100k\Omega$          | J                    | ↑             |
|                |                       | $300k\Omega$         | 290kΩ         |
| 9              | $1\,\textrm{M}\Omega$ | ↓                    | ተ             |
|                |                       | $3\mathrm{M}\Omega$  | $2.9M\Omega$  |
| 10             | $10M\Omega$           | J                    |               |
|                |                       |                      |               |

用户可以通过 Range <>>> 按键手动设置需要的量程。

提示: 使用手动量程下可有效提高测试速度。 在自动量程下如果仪器未能合适地选择量程,请执行清零校准。 关于清零校准的操作请参见"清零校准"一节。

注意! 如果当前量程为锁定状态(屏幕上 AUTO 熄灭),量程会根据比较器上限自动选择。

#### **3.4.4 速度**

完成一次采样是从测试产生 - 模数转换 - 运算 到显示测量结果和分选结果为止。这段时间称为采 样时间。采样速率是指每秒能完成的采样次数。

AT510x 提供了三个速率供用户选择,您可以通过速度键进行循环设置:

Fast: 快速 Medium: 中速 Slow: 慢速

**参见: ♥ 关于采样速率的更多信息请参见"附录 A"。** 

#### **3.4.5 清零**

为了达到高精度测量,清零校准是必须的。

1. 按 清零 键进入准备清零界面。在开始清零前请按以下方法短路测试夹。

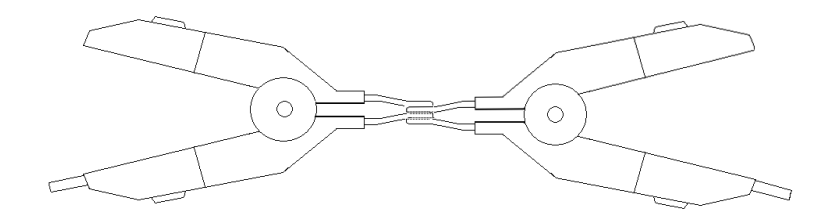

图 3-6 正确的测试端短路方法

以下示例是错误的!

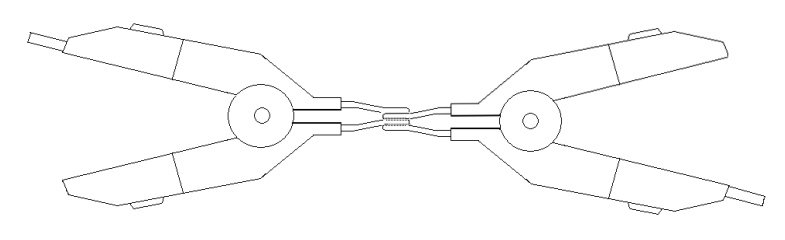

图 3-7 错误的测试端短路方法

2. 按 确认 开始清零。仪器进行清零, 在自动量程下, 仪器将对当前电流模式下的所有量程进行

清零。在手动模式下仪器仅对当前电流模式下的当前量程进行清零。 如果清零成功,清零数据将保存在非易失性存储器中。

3. 按 取消 或清零完毕后仪器返回到测试状态。

#### **3.4.6 显示**

按显示键,在 VFD 的第二显示行将显示分选结果。

#### **3.4.7 键盘锁定**

按 Shift 键锁 键可以锁定或解锁键盘。

键盘锁定后除了按键锁 键外,其它键无效。

指示键盘已经被锁定。

#### **3.4.8 温度补偿**

AT510 系列有温度补偿功能。AT510PRO 和 AT510 是标配接口,AT510SE 为选配接口, AT510L/510M 无效。

需要给仪器配测温探头,那么用户才可以对被测件进行温度补偿: 当接上温度探头后,开机后,屏幕的第二行会显示出当前温度。

按 Shift 再按 8 温度补偿 键进入温度补偿设置。在 VFD 上的 REL 标识消隐则表示温度补偿是

关闭的。

屏幕显示 TEMP,当前 OFF 闪烁表示温度补偿关闭,您可以通过方向键<>选择 ON(打开)或 OFF(关 闭)。

输入温度系数α:

- 1. 拨动旋钮,选择 COEFF,进入温度系数设定
- 2. 如纯铜材料的 20℃温度系数为 0.393%,即输入 0.393。
- 3. 拨动旋钮,选择 REFER 进入温度设置界面。
- 4. 按数字键输入温度值。通常补偿温度为室温,20 摄氏度。

补偿公式:

$$
F2 = \frac{100 + \alpha \times (T - T_0)}{100} \times F1
$$

- T0 参考温度(取 20℃)
- T 当前测量温度
- α 参考温度下的的温度系数
- F1 未经补偿值
- F2 经过温度补偿后的值

#### **3.4.9 远程控制**

远程控制用来打开串行通讯接口。

在屏幕左上角的黑标志表示远程控制打开。

- 1. 按 Shift +远程控制进入远程控制<mark>界面</mark>
- 2. 选择 RS-232,并设置波特率。通常设为 9600
- 3. 按取消键取消当前设置返回测试状态。
- 4. 按<mark>确认</mark>键保存设置并退出。

远程控制打开,仪器可以通过电缆与计算机串行口相连,完成远程控制。

#### **3.4.10 触发器设置**

仪器提供 3 种触发模式选择:INT, MAN 和 EXT。

- INT 内部触发
	- 仪器将连续测量并显示结果,在屏幕左下角没有红色的 EX TRIG 表示内部触发模式。
- MAN 手动触发

仪器受控于【确定】按键,每按一次【确定】按键仪器测试一次并显示当前测试结果,当屏幕 左下角显示红色的 TRIG 标志,表示当前为收到触发模式。

同时,如果使用 RS232 触发仪器测量,也需要使用手动触发模式。

EXT – 外部触发

仪器受控于外部触发信号,每收到外部 TRIG 信号的上升沿,仪器测试一次并显示当前测试结 果。

1. 按 Shift +确定进入触发器<mark>界面(TRIGGER)。</mark>

- 2. 使用旋钮选择触发模式。
- 3 . 按<mark>取消</mark>键取消当前设置返回测试状态。
- 4. 按确认键保存设置并退出。

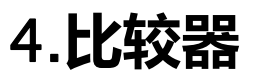

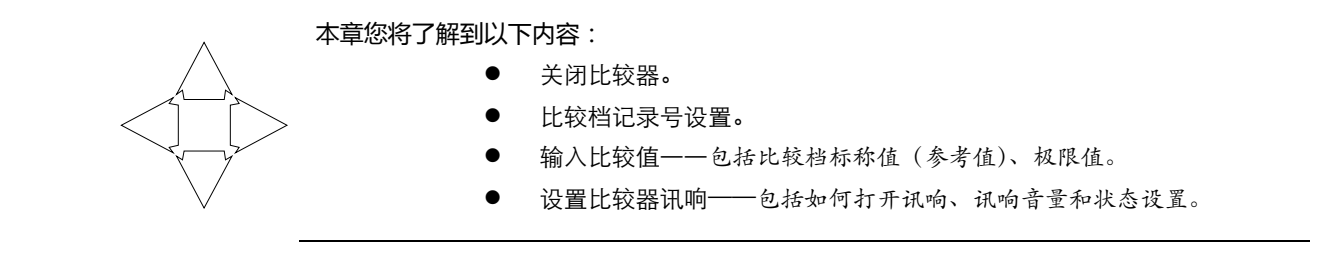

### **4.1 比较器**

AT510 内建有 30 组比较记录,同时提供 GD、NG、HI、IN、LO 显示分选信息和讯响分选信息, 给您提供最大的产品质量控制。

#### **4.1.1 比较档记录号选择 (AT510L/AT510M 无效)**

1. 按 比较器 进入比较器设置。

置记录号。

3. 按  $\boxed{\triangle}$ 或旋钮调节记录号。共 1~30 个记录号供您选 择。

2. 右下角显示为记录号且记录号 Rec.01 闪烁, 表示准备设

4. 选择好记录号,您可以:

- a) 按 确认 进入比较值设置界面输入标称值和极限 值。
- b) 或按 取消 退出比较器设置, 档号自动保存并用于 以后的运算。

#### **4.1.2 比较值设置**

◆吕(lou) AUTO

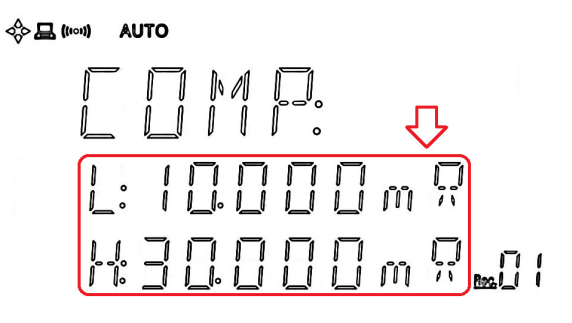

1. 按 比较器 进入比较器设置。

2. 按上一节方法设置号记录号后按 确认 进入比较值输入 界面。当前值闪烁。

3. 按<< |> 或旋钮可以选择第二行下极限值(L)和第三行上 极限值(H)。

4. 按数字键或 确认 键输入您希望的值。

 $\Box$  5. 按<mark>确认</mark>键或 Shift 单位倍率 完成当前值输入。

- 6. 重复步骤 3~5,完成其它值的输入。
- 7. 按 取消 键设置结束, 并返回测试状态。

提示: 使用技巧:在当前值闪烁时,您可以不必按 确认 键进入输入行,而直接按数字键进行输入。 注意: 在数字输入行, 按 确认 键表示单位倍率为1。 例如:  $10$  确认输入值为  $10\Omega$ 。 如果当前量程为锁定状态 (屏幕上 AUTO 熄灭), 退出比较器设置后, 量程会根据上限自动选 择。

#### **4.1.3 讯响设置**

- 1. 按 Shift 讯响设置 键进入讯响设置界面 ( BEEP : )。
- 2. 使用<mark>旋钮</mark>选择 OFF(关闭)、GD ( 合格讯响) 和 NG ( 不合格讯响),
- 3. 按<mark>确认</mark> 键设置完毕, 设定值被储存并退回测试状态。
- 注:<sup>《【《oo》</sup>】指示讯响打开。

#### **4.1.4 比较器如何工作**

比较器开启后,当前测量值分别和该记录下的上限值和下限值作比较。

#### **分选流程:**

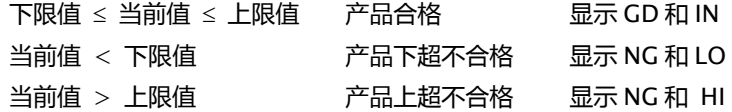

# 5. **处理机(**Handler**)接口**

您将了解到以下内容:

注:处理机(Handler)接口为 AT510PRO/AT510 标配接口,AT510SE/510L/510M 为选 配接口。

- 接线端
- 如何连接和接口原理图
- 周期表

AT510x 为用户提供了功能强大的处理机接口,该接口包括了分选输出、EOC(测试完成信号)、 TRIG(外部触发启动)、比较档记录号输入等信号。通过此接口,仪器可方便的与用户系统控制组 件完成自动控制功能。

### **5.1 接线端子与信号**

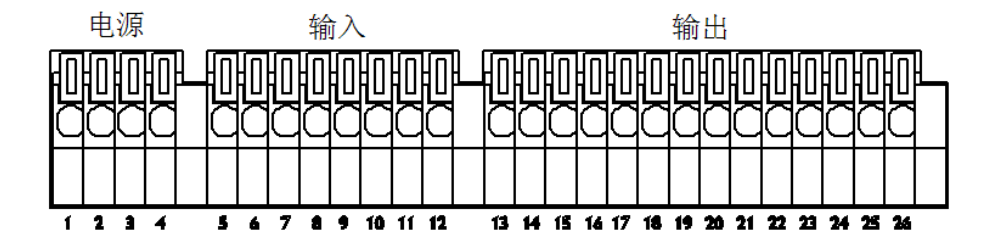

图 5-1 接线端子

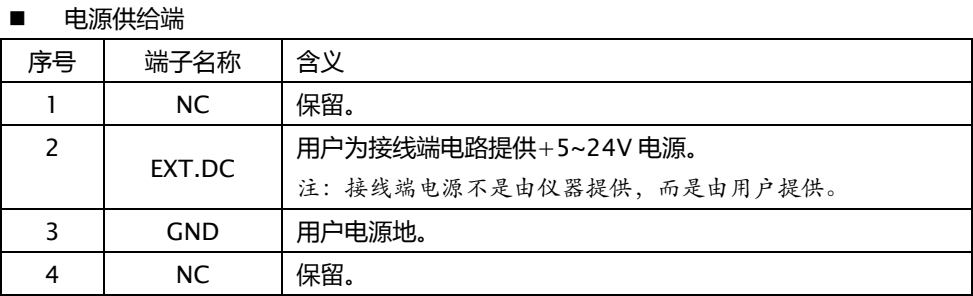

#### ■ 外部控制信号输入端

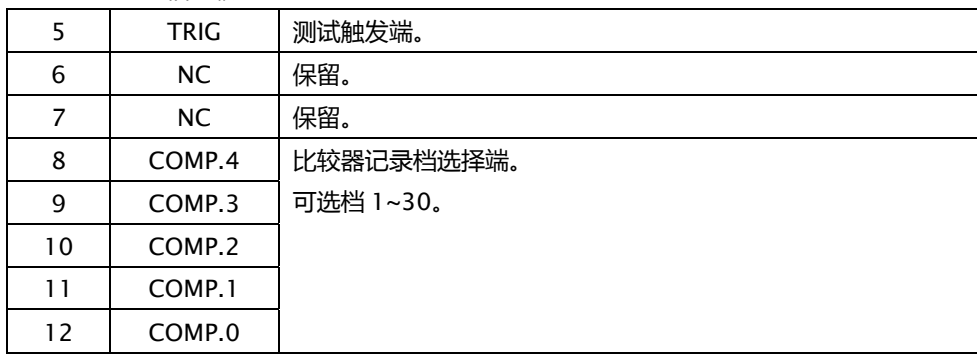

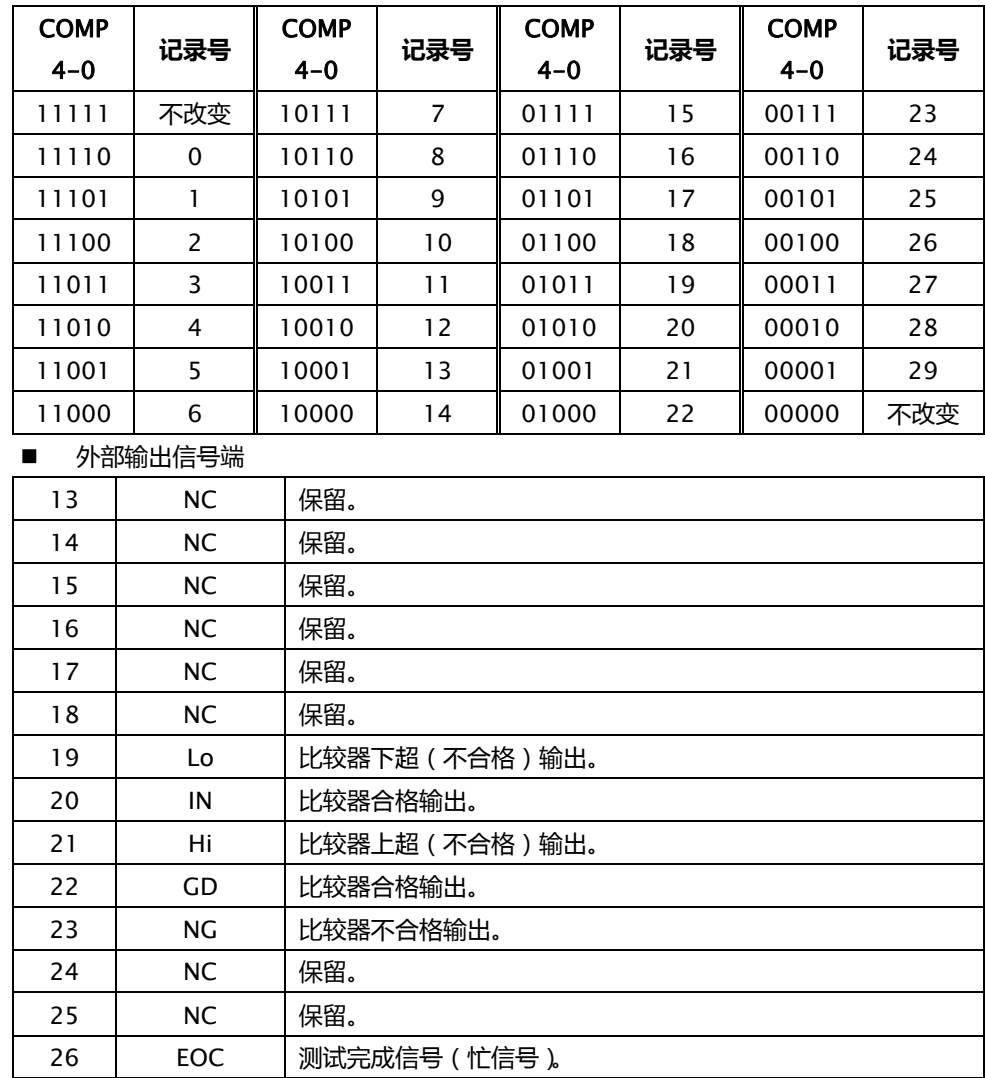

■ 比较器记录档选择表

# **5.2 连接方式**

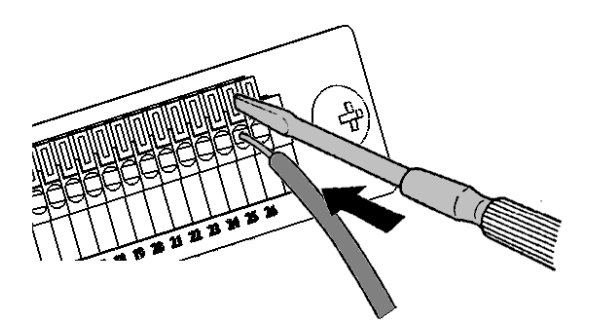

1. 使用一字改锥下压锁紧钮。

- 2. 按下锁紧钮后,插入电缆。
- 3. 释放锁紧钮,电缆将被锁紧。

插入或取下电缆,使用上述同样的步骤。

建议线径:  $\qquad \qquad \frac{\cancel{a}}{\cancel{b}}$   $\frac{\cancel{b}}{\cancel{b}}$   $\frac{\cancel{b}}{\cancel{b}}$  (AWG #22) 多芯 0.32mm2 (AWG #22) 线径极限: AWG #16-24. 剥线长度: 4~5mm 锁紧钮下压工具:一字改锥(轴径3,尖端宽 2.6mm)。

 电气参数 电源要求: +5~24VDC 输出信号: 内置上拉电阻的集电极输出。 光耦隔离。 低电平有效。 最大电压:电源电压。 最大电流:5~8VmA。 输入信号: 光电隔离。

低电平有效。

最大电流:50mA

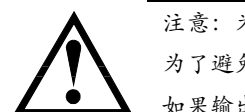

注意:为了避免损坏接口,电源电压勿超出电源要求。 为了避免损坏接口,请在仪器关闭后接线。 如果输出信号用户用于控制继电器,继电器必须使用反向能量释放二极管。

输入端原理图

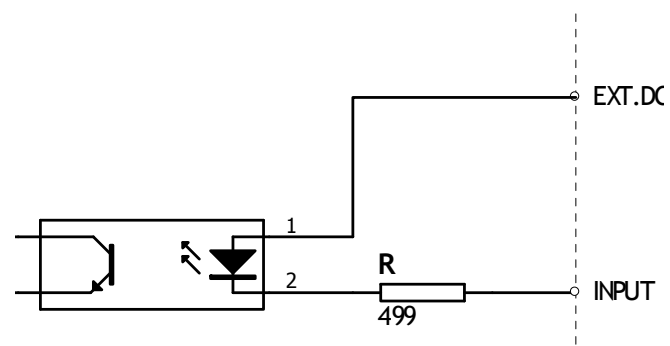

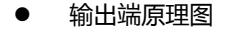

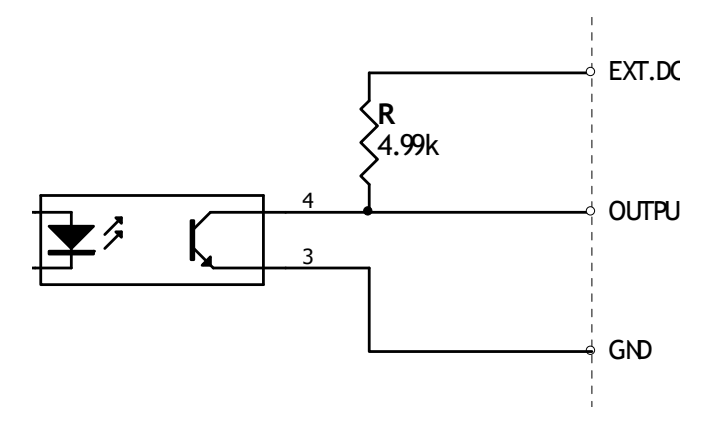

# **5.3 周期表**

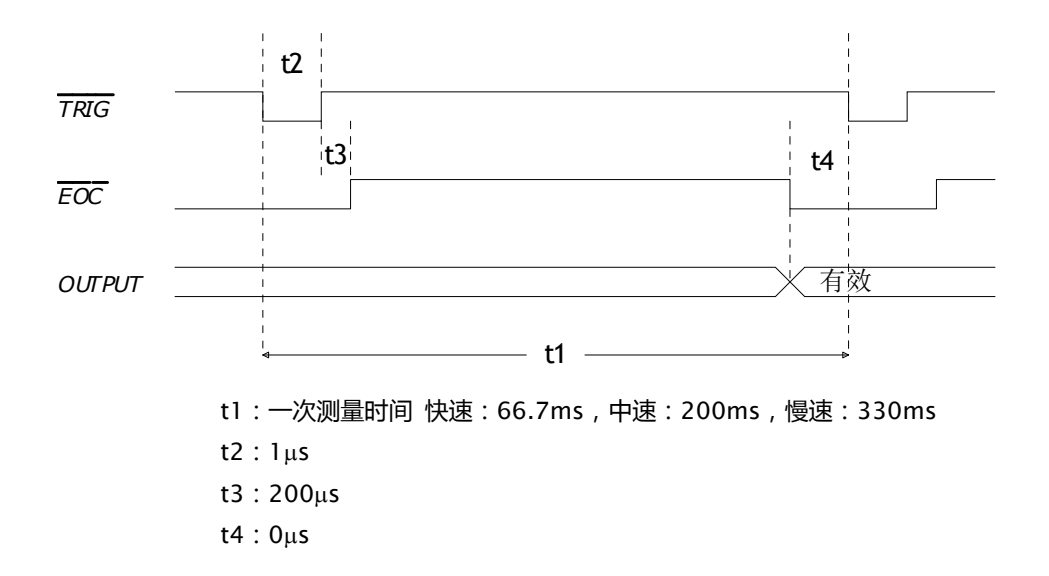

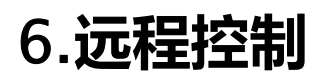

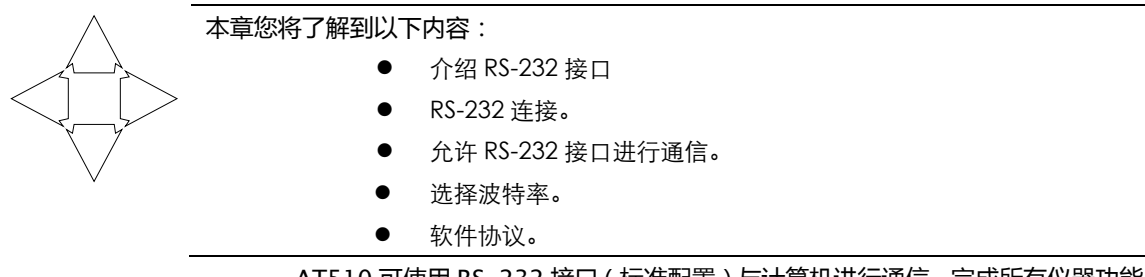

AT510 可使用 RS-232 接口(标准配置)与计算机进行通信,完成所有仪器功能。通 过标准 SCPI 命令,用户还可以方便地编制各种适合自身的采集系统。

## **6.1 介绍 RS232C 接口**

RS-232 是目前广泛采用的串行通讯标准,也称为异步串行通讯标准,用于实现计算机与 计算机之间、计算机与外设之间的数据通讯。RS 为"Recommended Standard"(推荐标准) 的英文缩写,232 是标准号,该标准是美国电子工业协会(EIA)1969 年正式公布的标准,它规 定每次一位地经一条数据线传送。

大多数串行口的配置通常不是严格基于 RS-232 标准:在每个端口使用 9 芯连接器。最常 用的 RS-232 信号如表所示:

| 信号   | 符号         | 9 芯连接器引脚号 |  |
|------|------------|-----------|--|
| 发送数据 | TXD        |           |  |
| 接收数据 | <b>RXD</b> |           |  |
| 接地   | GND        |           |  |

表 6-1 RS-232 标准的最小子集

AT510 采用 RS232 标准的最小子集进行通信

### **6.2 RS232C 连接**

RS-232 串行接口可以和控制器(例如:个人电脑或工控机)的串行接口通过直通 DB-9 电 缆进行互连。

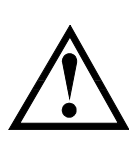

注意:仪器无法使用 null modem 电缆。 您可以向安柏仪器购买 9 芯电缆。 用户自制的 3 线电缆应注意: 必须将计算机端的 DB-9 连接器 ( 针 ) 的 4-6, 7-8 短接。

电缆长度不要超过 2m。

图 6-1 后面板上的 RS232 接口

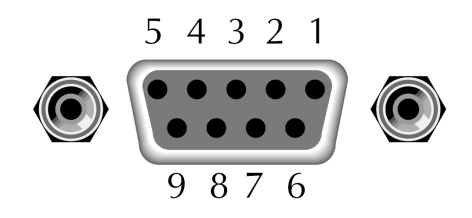

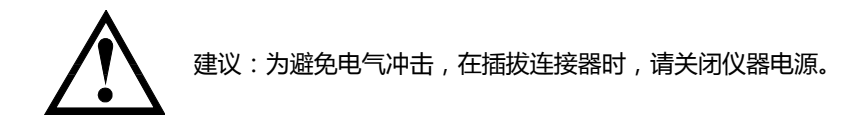

■ 仪器默认的通信设置:

传输方式: 含起始位和停止位的全双工异步通讯

- 波特率: 可选,参考"波特率"一节。
- 数据位: 8 位
- 停止位: 1 位 校验位: 无

## **6.3 开启通讯接口**

- a) 按 Shift 远程控制 键进入通讯接口设置界面。
- b) 第一行显示"REMOTE",第二行闪烁显示当前状态。按左右键或拨动旋钮可以开启 RS232 或是关闭远程通讯接口(通讯接口开启后键盘默认为锁定状态)。

### **6.4 RS232 通讯参数设置**

- a) 当第二行显示"RS232",按确定键后,第三行显示当前波特率。
- b) 按左右键或拨动旋钮可以选择不同波特率。按确定<mark>键,设置有效并退出。</mark>

## **6.5 握手协议**

由于 AT510 使用了 RS-232 标准的最小子集,不使用硬件握手信号,因此为了减小通讯中 可能的数据丢失或数据错误的现象,AT510 使用软件握手,高级语言软件工程师应严格按以下 握手协议,进行计算机通讯软件的编制:

参见: SCPI 命令串语法及格式在"SCPI 命令参考"一章中详细描述。

- 命令解析器只接受 ASCII 格式,命令响应也返回 ASCII 码。
- 主机发送的命令串必须以 NL(' \n' )为结束符,命令解析器在收到结束符后才开始执行 命令串。
- 软件握手:仪器在每接受到一个字符后,立即将该字符回送给主机,主机只有接收到 这个回送字符后才能继续发送下一个字符。
- 软件握手可以使用"err:shak off"关闭

提示:如果主机无法接受到仪器返回的数据,您可以使用以下方法来试图解决: 1. 软件握手被关闭,请参考 SCPI 指令将其开启。 2. 串行口连接故障,请查看电缆连接。 3. 仪器串行口功能未打开,请检查仪器设置。 4. 计算机端高级语言程序通信格式错误。请试着检查串行口端口号、通信格 式是否正确以及波特率是否和仪器设置的相同。 5. 如果仪器正在解析上次命令,主机也无法接受到仪器的响应,请稍候再试。

### **6.6 SCPI 语言**

 $\mathcal{P}$ 

SCPI-Standard Commands for Programmable Instruments (可程控仪器标准命令)是 安柏科技采用的一种用于测试仪器的通用命令集。SCPI 亦称为 TMSL-Test and Measurement System Language(测试系统语言)由 Agilent Technologies 根据 IEEE488.2 扩展开发,至 今已被测试设备制造商广泛采用。

<问题仍无法解决,请立即咨询安柏科技技术工程师。>

参见: AT510 内置命令解析器负责用户各种命令格式解析。由于命令解析器依据 SCPI 协议,但并不 完全与 SCPI 一致,请开始工作之前仔细阅读"SCPI 命令参考"一章。

# 7.SCPI **命令参考**

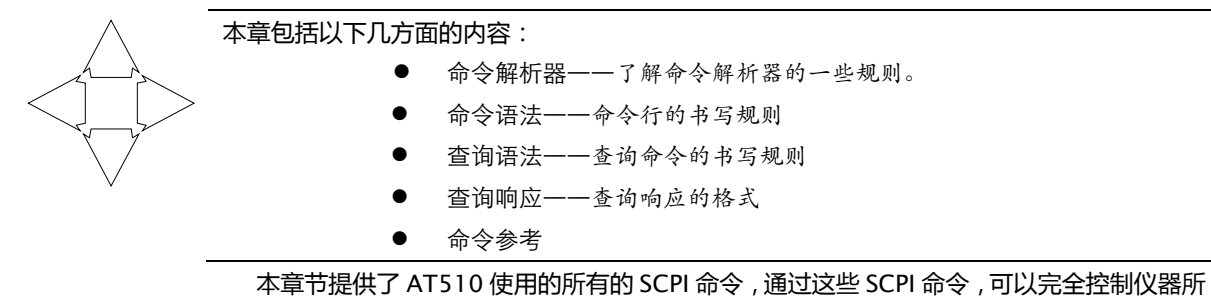

有功能。

### **7.1 命令串解析**

主机可以发送一串命令给仪器,仪器命令解析器在捕捉到结束符(\n)或输入缓冲区溢出 后开始解析。

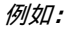

例如: **ADMONITY ASS (ADMONITY) 合法的命令串:** 

func:rang:auto on;:beep on

命令解析器负责所有命令解析和执行,在编写程序前您必须首先对其解析规则有所了解。 命令解析器解析规则:

- 1.命令解析器只对 ASCII 码数据进行解析和响应。
- 2.命令解析器的输入缓冲区大小为 70 字节,超出的字节被忽略。

提示:命令解析器对输入缓冲区的限制,较长的命令串建议使用缩写格式。

3. SCPI 命令串必须以 NL(' \n' )为结束符,命令解析器在收到结束符后或缓冲区溢出才开始执行命令串。

提示:命令解析器对输入缓冲区溢出不提示错误,注意控制命令串长度。

- 4.命令解析器在每接受到一个字符后,立即将该字符回送给主机,主机只有接收到这个回送字符后才能 继续发送下一个字符。
- 5. 命令解析器在解析到错误后,返回错误提示,此次解析即终止,输入缓冲区清空,错误之后的字符串 将忽略。
- 6.命令解析器在解析到查询命令后,终止本次命令串解析,其后字符串被忽略。
- 7. 命令解析器在解析到"状态切换命令"(例如从测试命令切换到放电状态)后,终止本次命令串解析, 其后字符串被忽略。

 注意: 查询命令只能放在命令串最后。 状态切换命令只能放在命令串最后。 参见:状态切换命令在命令参考中有标示。

- 8.命令解析器对命令串的解析不区分大小写。
- 9. 命令解析器支持命令缩写形式,缩写规格参见之后章节。

### **7.2 符号约定和定义**

本章使用了一些符号,这些符号并不是命令树的一部分,只是为了能更好的对命令串的理解。

- <> 尖括号中的文字表示该命令的参数
- [ ] 方括号中的文字表示可选命令

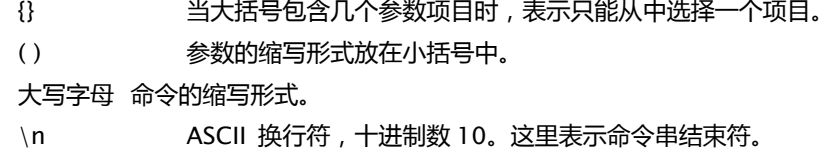

### **7.3 命令树结构**

对 SCPI 命令采用树状结构的,可向下三级 (注:命令解析器可向下解析任意层), 在这里最高级称 为子系统命令。只有选择了子系统命令,该其下级命令才有效,SCPI 使用冒号(:)来分隔高级命令 和低级命令。

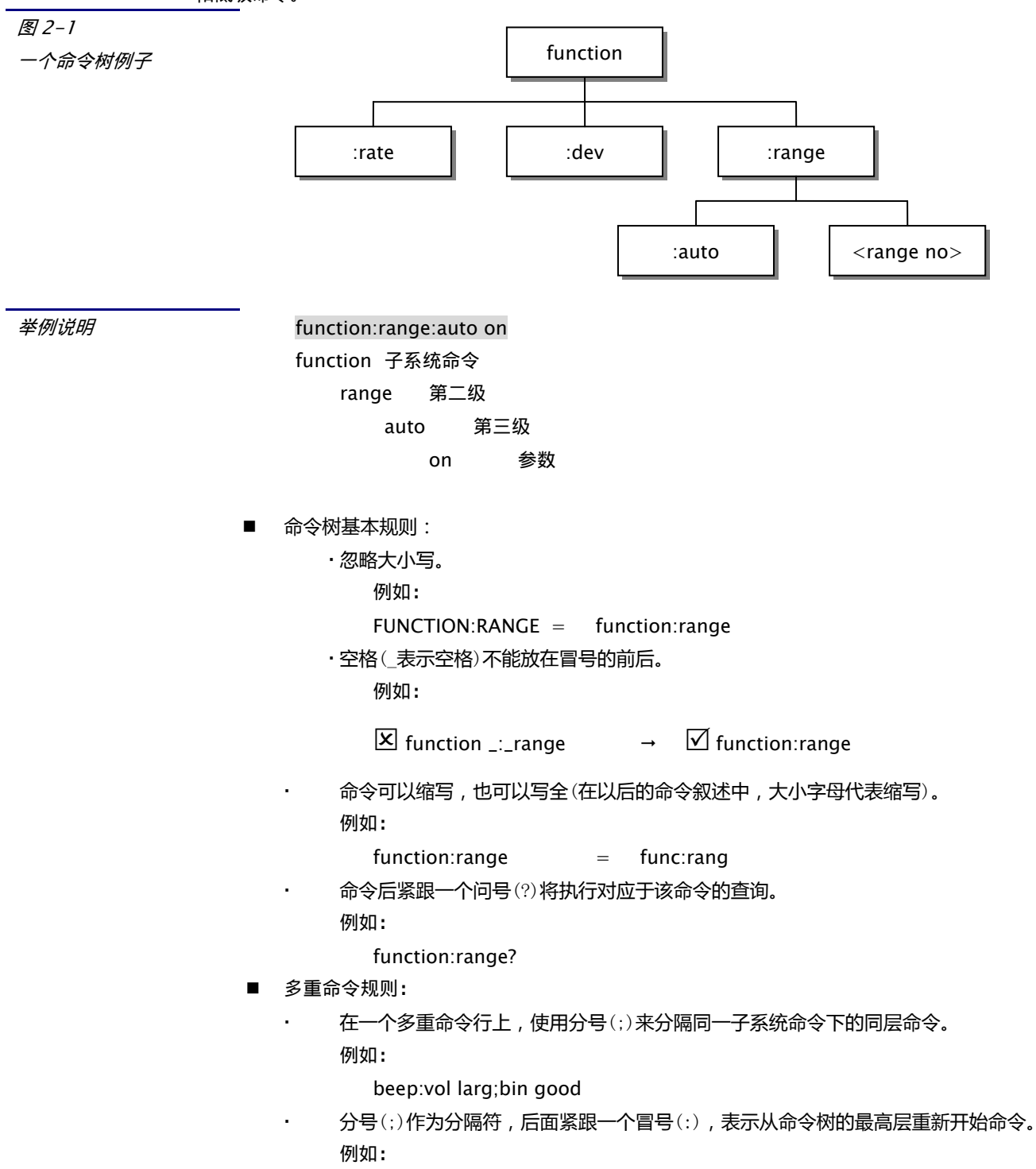

func:rang  $5$ ;  $\therefore$  beep:bin good ■ 命令缩写规则: 如果命令或参数中的字符总数少于并等于 4 个,没有缩写。 例如: beep 没有缩写形式 命令或参数字符数大于 4 个,且第四字符为辅音则取前 4 字符。 例如: comparator 缩写成 comp current 缩写成 curr range 缩写成 rang 命令或参数字符数大于 4 个,且第四字符为元音则取前 3 字符。 例如: resistance 缩写成 res volume 缩写成 vol 如果命令或参数由两个单词合写而成,则取第一单词首字母加第二单词前 3 字母。 例如: PercentTolerance 缩写成 ptol \_\_\_<br>〈 ) 提示:命令解析器可以接受全部大写命令,全部小写命令,或是混合大小写字符串。 ■ 公共命令使用规则: 仪器提供了 GPIB 公共命令,这些公共命令可以嵌入任何子系统中使用。 例如: func:rang 8;\*IDN?;auto on

### **7.4 命令和参数**

一条命令树由 命令和[参数] 组成,中间用 1 个空格(ASCII: 20H)分隔。 举例说明 <u>comp:nom100.0e3</u> 命令 [参数]

# **7.5 命令**

命令字可以是长命令格式或缩写形式,使用长格式便于工程师更好理解命令串的含义;缩写 形式适合书写。

### **7.6 参数**

- 单命令字命令,无参数。 例如:TRG
- 参数可以是字符串形式,其缩写规则仍遵循上节的"命令缩写规则"。 例如: func:rang:auto on
- 参数可以是数值形式,支持三种格式。
	- *integer*:整数 例如: 123,+123, -123
- *float*: 浮点数
	- 命令解析器支持两者浮点数格式:
	- 1. 标准浮点数:例如: 1.23,-1.23, 1.23E+4, +1.23e-4

表 7-1 数值与倍率对应表:

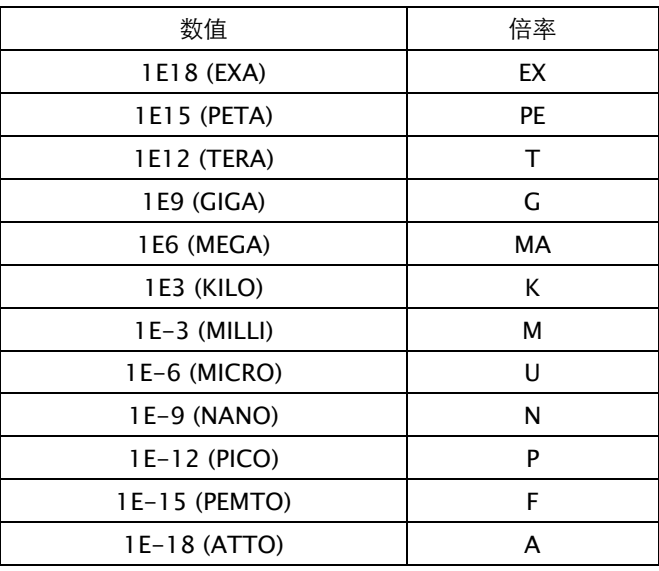

提示:倍率不区分大小写,其写法与标准名称不同。

### **7.7 分隔符**

命令解析器只接受允许的分隔符,除此之外的分隔符命令解析器将提示"Invalid separator(非法分割符)"错误。这些分隔符包括:

- ; 分号,用于分隔两条命令。
	- 例如: comp:nom 100k ; func:range 5
- : 冒号,用于分隔命令树,或命令树重启动。
	- 例如: func : rang : auto on; : comp : nom 100k
- ? 问号,用于查询。
	- 例如: func:rang ?
- □ 空格,用于分隔参数。

例如: comp:nom□100k

<sup>2.</sup> 倍率表示的浮点数:例如:1.23k,1.23M,1.23G,1.23u

### **7.8 SCPI 指令集**

#### **7.8.1 FUNCtion 指令系统**

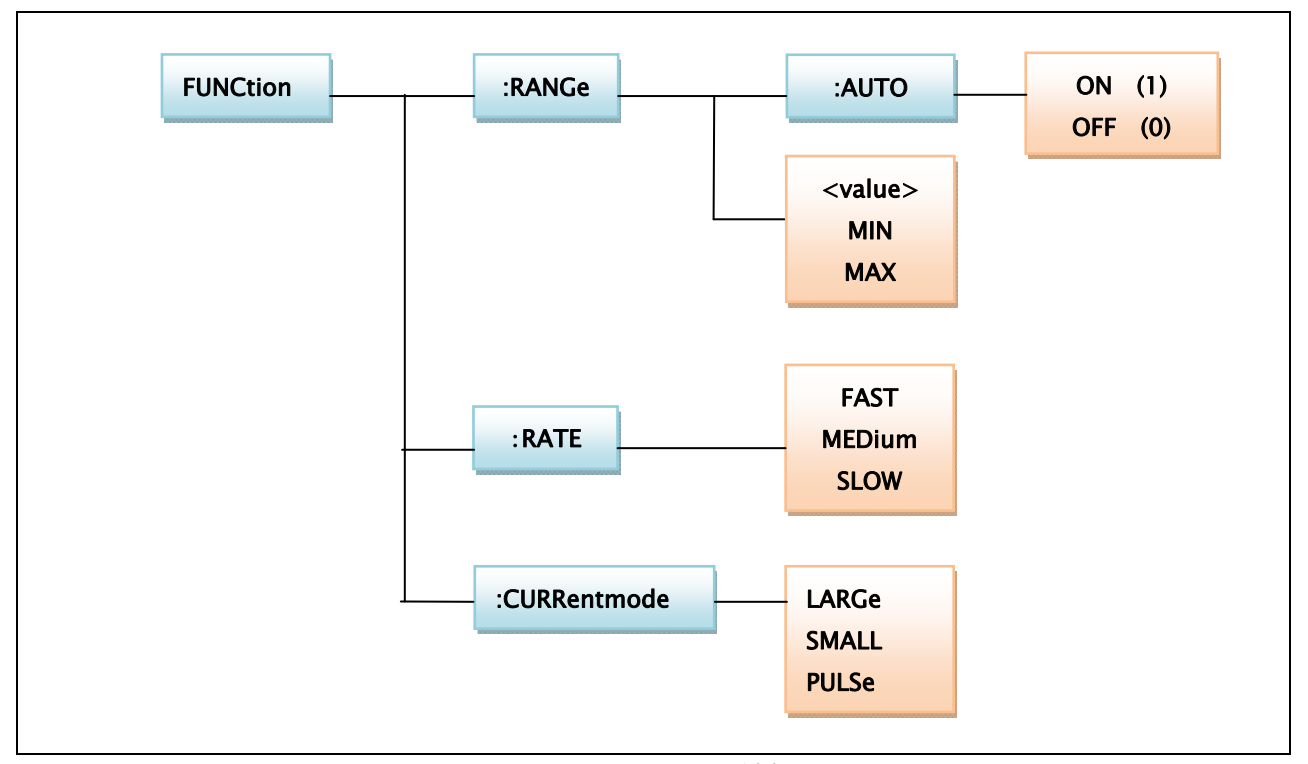

FUNCtion 指令系统树

该指令系统设置相关测量功能,诸如测量量程、测量速度、测量电流及显示方式。以下以举例方式 来说明每条指令的用法:

```
量程设置
举例:量程自动设置 
发送>FUNC:RANG: AUTO ON //需要以 ASCII 字符\n 确认
举例:当前量程设置为 5 量程
发送>FUNC:RANG: AUTO OFF 
发送>FUNC:RANG 5 //\overline{z} //返回的数据也以\n 结尾。
举例:询问当前量程
发送>FUNC:RANG? 
返回>5 
举例:设置测试速度
发送>func:rate slow 
举例:查询测试速度
发送>func:rate? 
返回>slow
```
举例:设置电流模式:大电流 发送>func:curr larg

> 举例:查询电流模式 发送>func:curr? 返回>puls //脉冲模式

#### **7.8.2 TRIGer 指令系统**

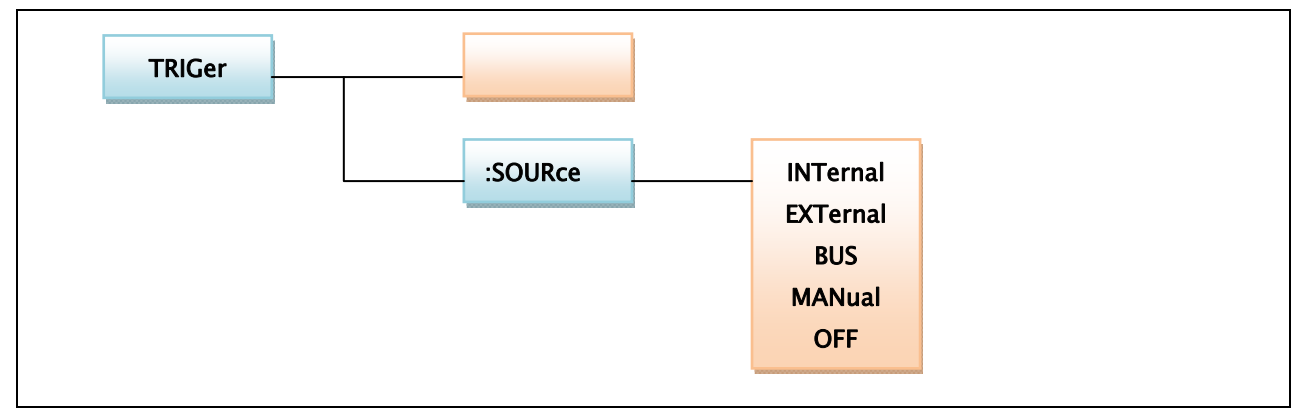

#### TRIGer 指令系统树

该指令系统设置触发源。在总线触发状态时,仪器接受到触发指令"TRIG"时进行一次触发。  $TRIG = TRG$ 

举例: 发送>TRIG:SOUR BUS //开启外部触发, 发送>TRIG:SOUR? //查询触发模式 返回>INT 发送>TRIG(或 TRG) //触发一次 返回:10.000k //返回测量值

#### **7.8.3 COMParator 指令系统**

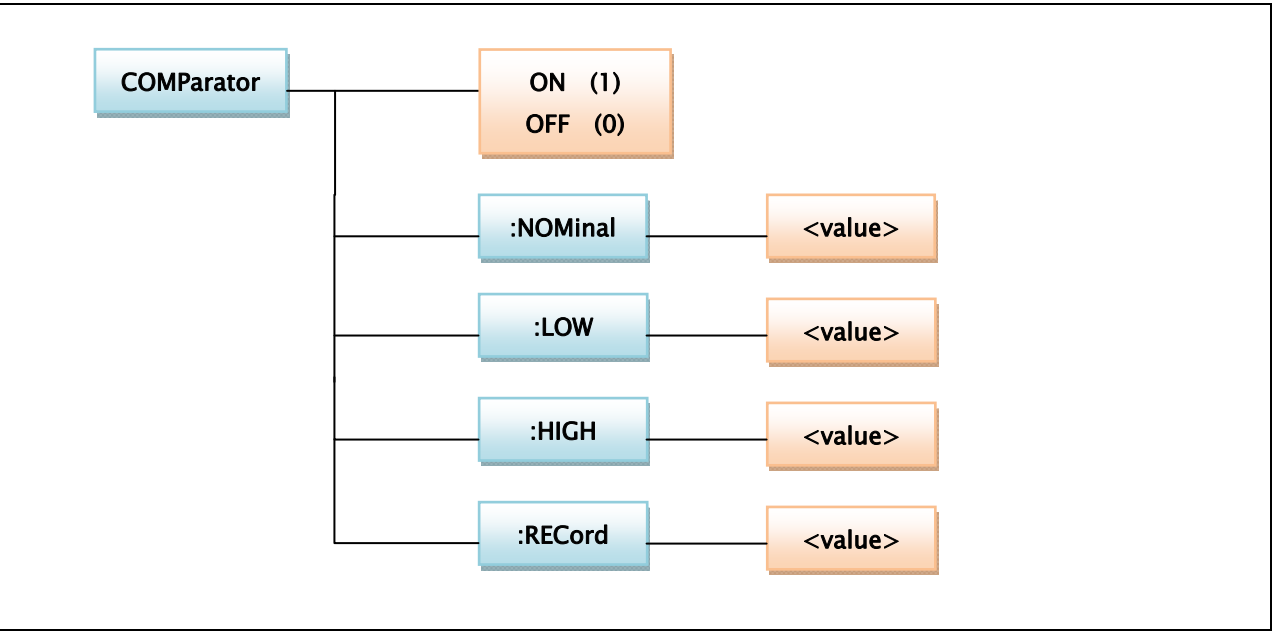

COMParator 指令系统树

该指令系统设置与比较器有关的相关参数。如:选择当前比较记录、设置当前记录标称值、设 置比较上、下限值。

举例:开启比较器 发送>COMP ON

举例:查询第 2 组记录下的标称值 发送>COMP:REC:1 发送>COMP:NOM? 返回>3.0000e+0 (浮点数格式)

举例:设置第 0 组记录下的电阻标称值为 100 欧姆、上限+10、下限-10。 发送>COMP:REC:0 发送>COMP:NOM 100 发送>COMP:HIGH 10 发送>COMP:LOW -10

#### **7.8.4 BEEPer 指令系统**

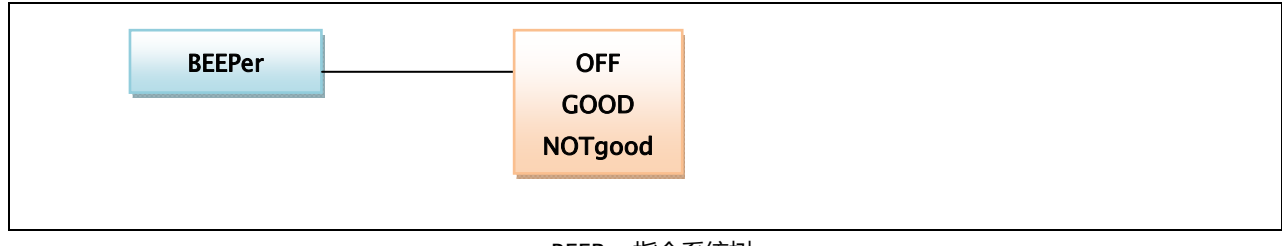

举例:开启讯响 发送>BEEP OFF

举例:实现产品分选时合格讯响 发送>BEEP GOOD

#### **7.8.5 FETCh? 指令**

FETCh?

测试结果查询。 举例: 发送:FETCh? 返回:9.00051e+5 \*不实现触发,建议使用 TRG 指令进行查询

#### **7.8.6 TRG 指令**

**TRG** 

由外部总线触发一次,并返回该次的测试结果。 在外部触发开启状态下,可由该指令实现外部总线触发。 举例: 发送:TRG 返回:1.02001e+002

#### **7.8.7 IDN?指令**

IDN?

仪器版本查询。IDN?在开机时用于查询仪器版本号。 举例: 发送:idn? 返回:AT510 V2.0

#### **7.8.8 ERRor 子系统**

ERRor 子系统用于错误信息、或软件握手信息的显示。

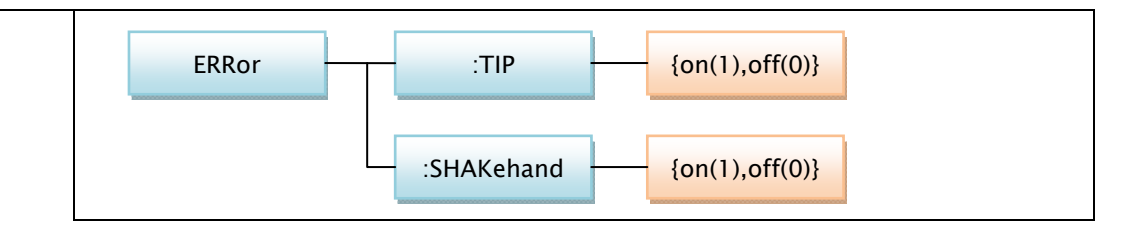

### **7.8.8.1 ERRor?**

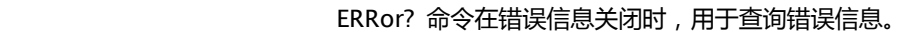

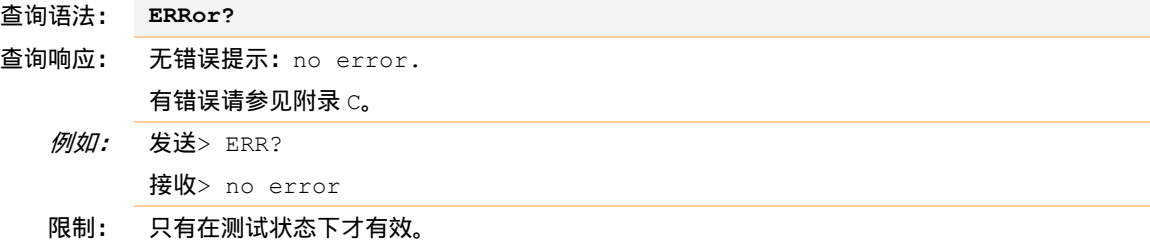

#### **7.8.8.2 :TIP**

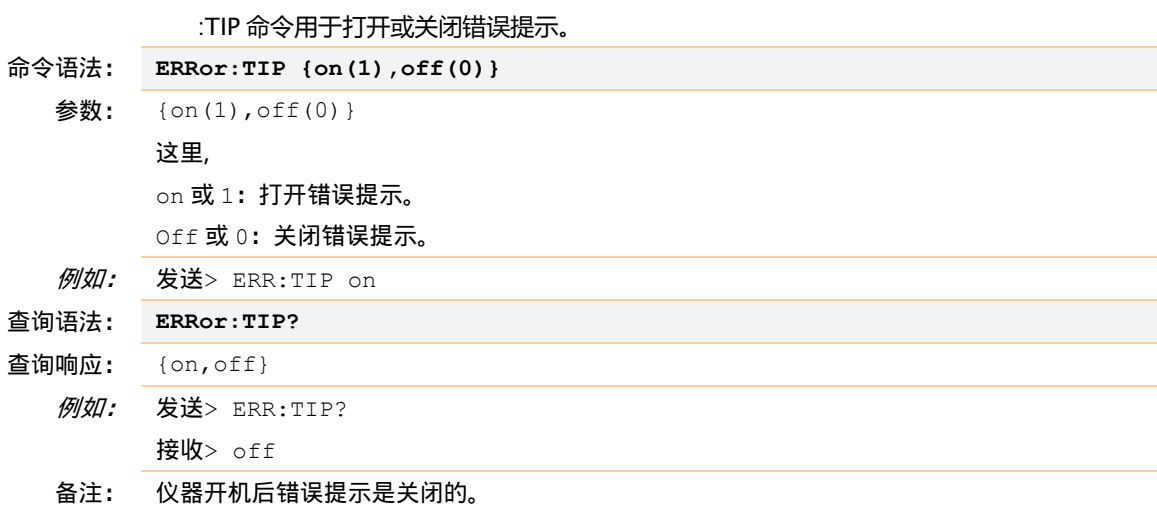

#### **7.8.8.3 :SHAKehand**

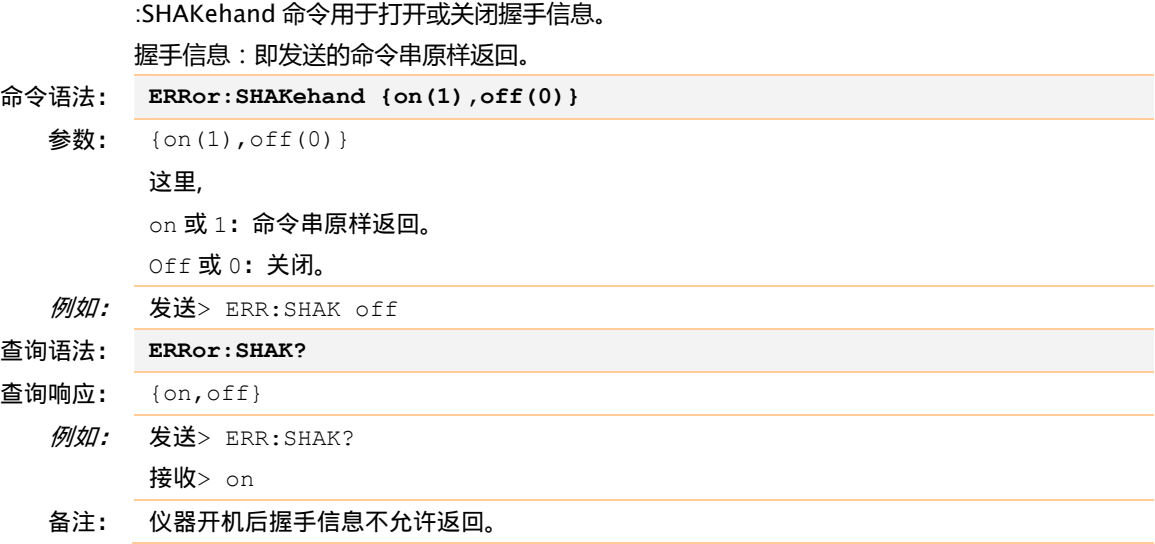

# 8. **规格**

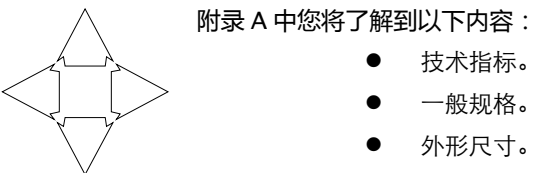

#### 技术指标。

- 一般规格。
- 外形尺寸。

# **8.1 技术指标**

下列数据在以下条件下测得: 温度条件:23℃±5℃ 湿度条件: ≤80% R.H. 零值调整:测试前清零 预热时间:>60 分钟 校准时间:12 个月

#### **8.1.1 大电流测试**

#### AT510PRO:

采样速率: 快速:约 60 次/秒 中速:约 15 次/秒 慢速:约 2 次/秒 测试电流准确度: 10%

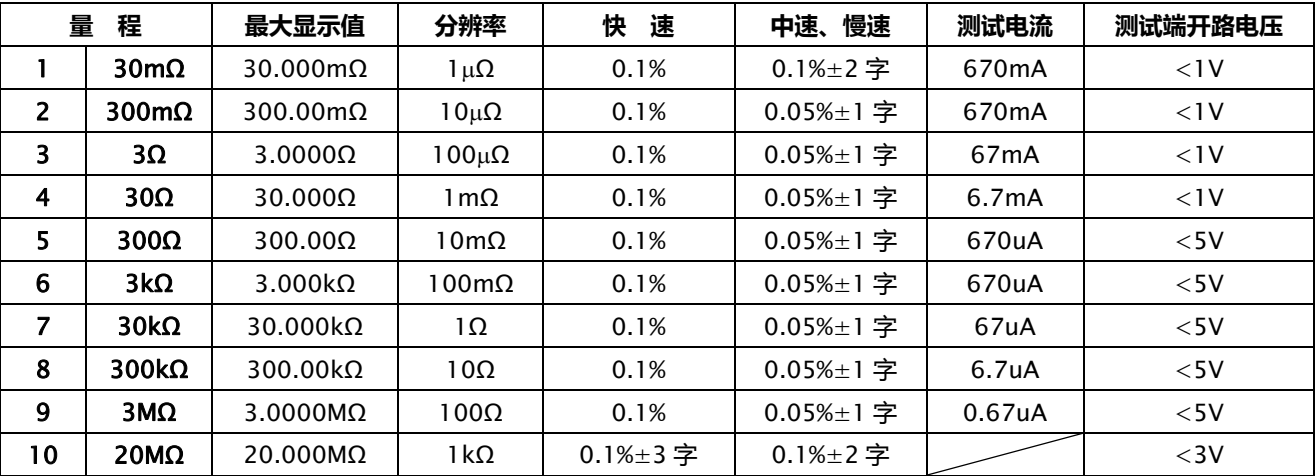

采样速率: 快速:约 60 次/秒

中速:约 15 次/秒

慢速:约 2 次/秒

测试电流准确度: 10%

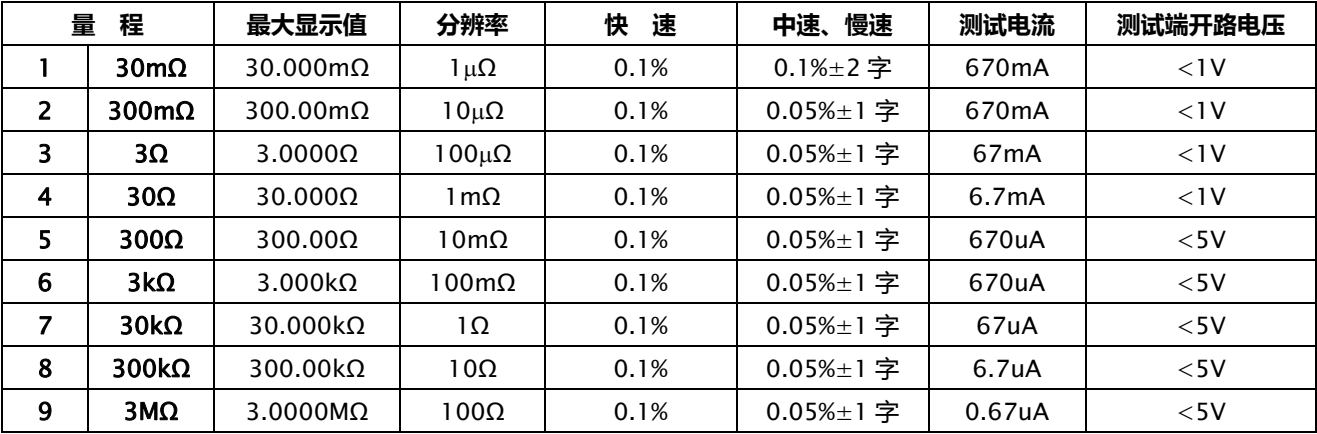

#### AT510SE

采样速率: 快速:约 60 次/秒

中速:约 15 次/秒

慢速:约 2 次/秒

测试电流准确度: 10%

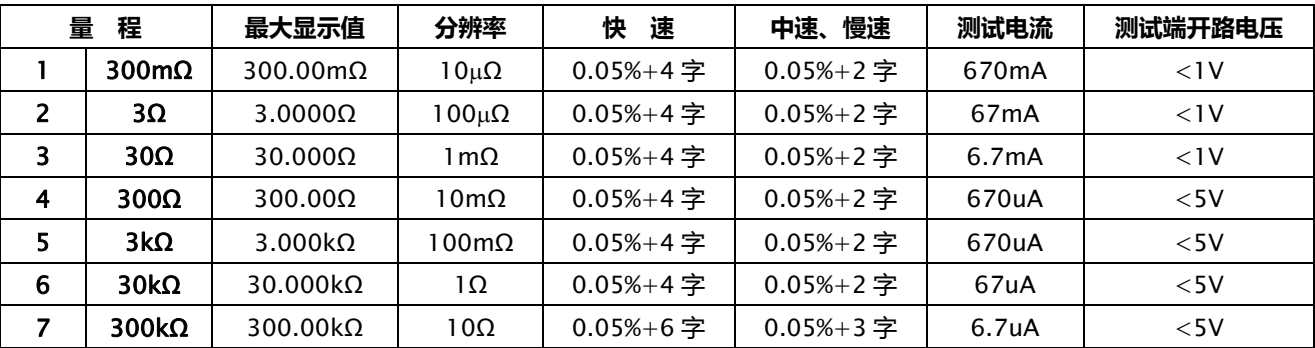

#### AT510L

采样速率: 快速:约 15 次/秒 中速:约 5 次/秒 慢速:约 2 次/秒

测试电流准确度: 10%

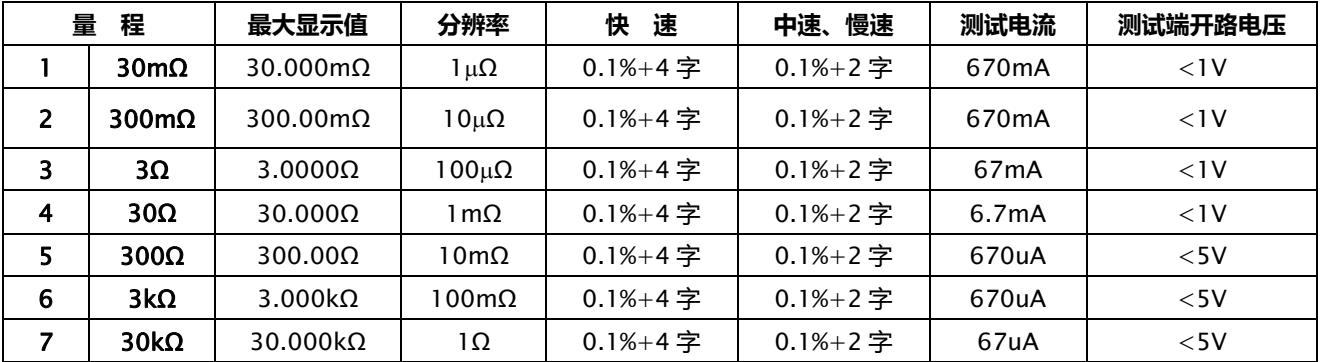

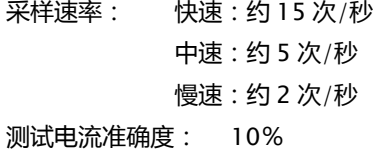

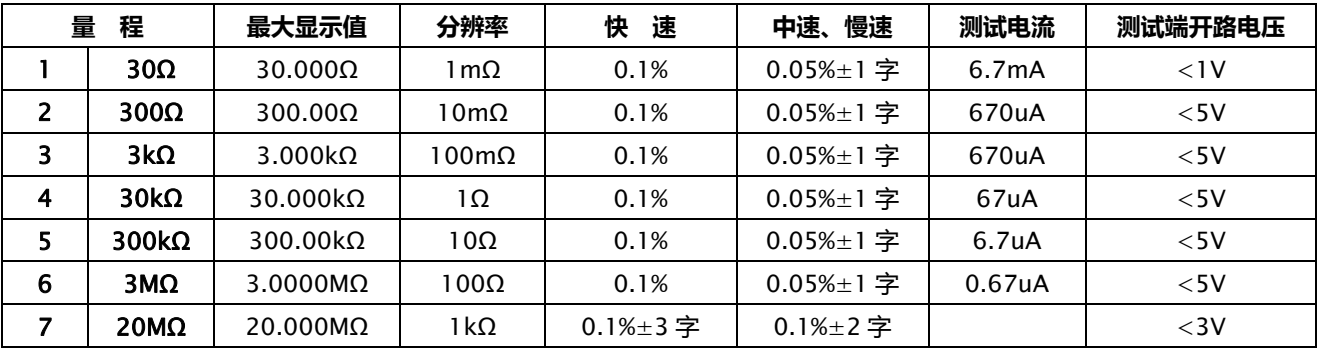

### 8.1.2 小电流测试 ( 只适用于电阻 300mΩ ~3kΩ量程, 其它量程同大电流) AT510SE/AT510L/AT510M 无效

采样速率: 快速:约 60 次/秒 中速:约 15 次/秒 慢速:约 2 次/秒 测试电流准确度: 10%

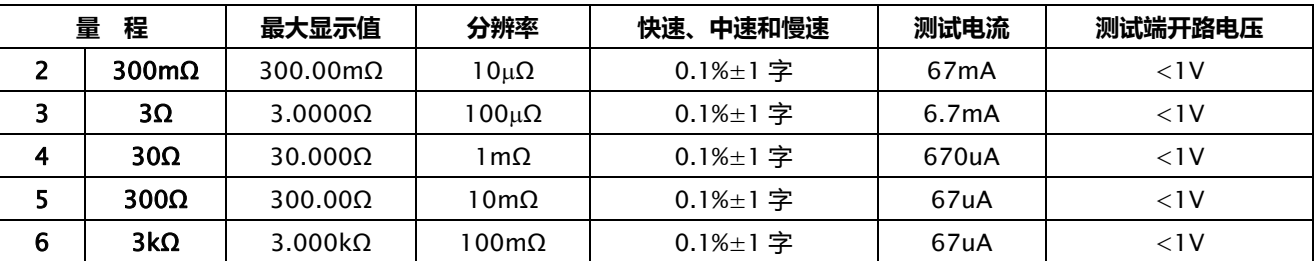

### **8.1.3 脉冲电流测试(只适用于电阻<300,其它量程使用大电流模式)AT510SE/AT510L/AT510M 无效**

采样速率: 快速:约 3 次/秒 中速:约 2 次/秒 慢速:约 1 次/秒 测试电流准确度: 10%

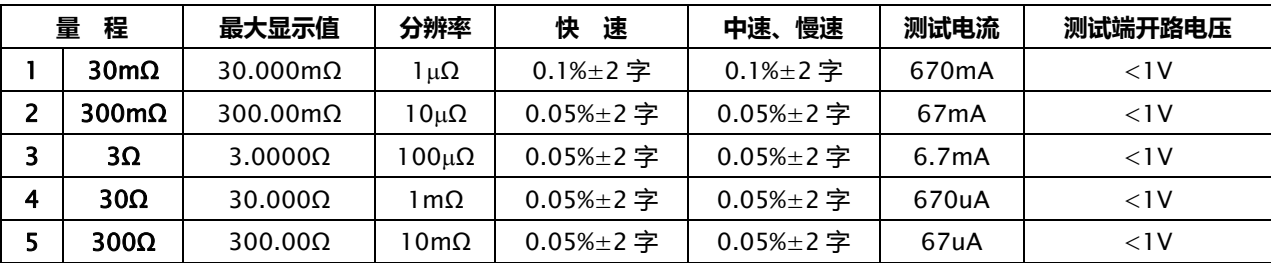

# **8.2 一般规格**

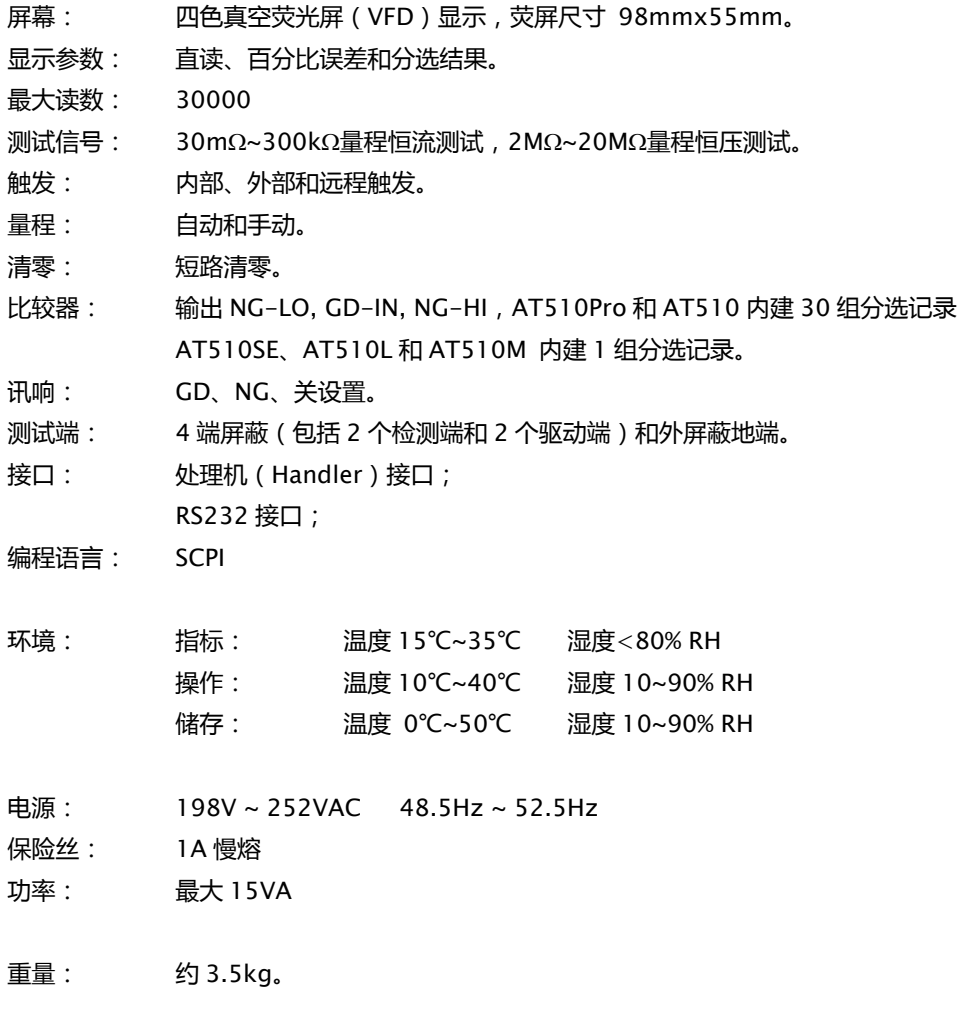

随机附件: 使用说明书,ATL501 四端开尔文电缆,交流电源线,质保证书。

# **8.3 外形尺寸**

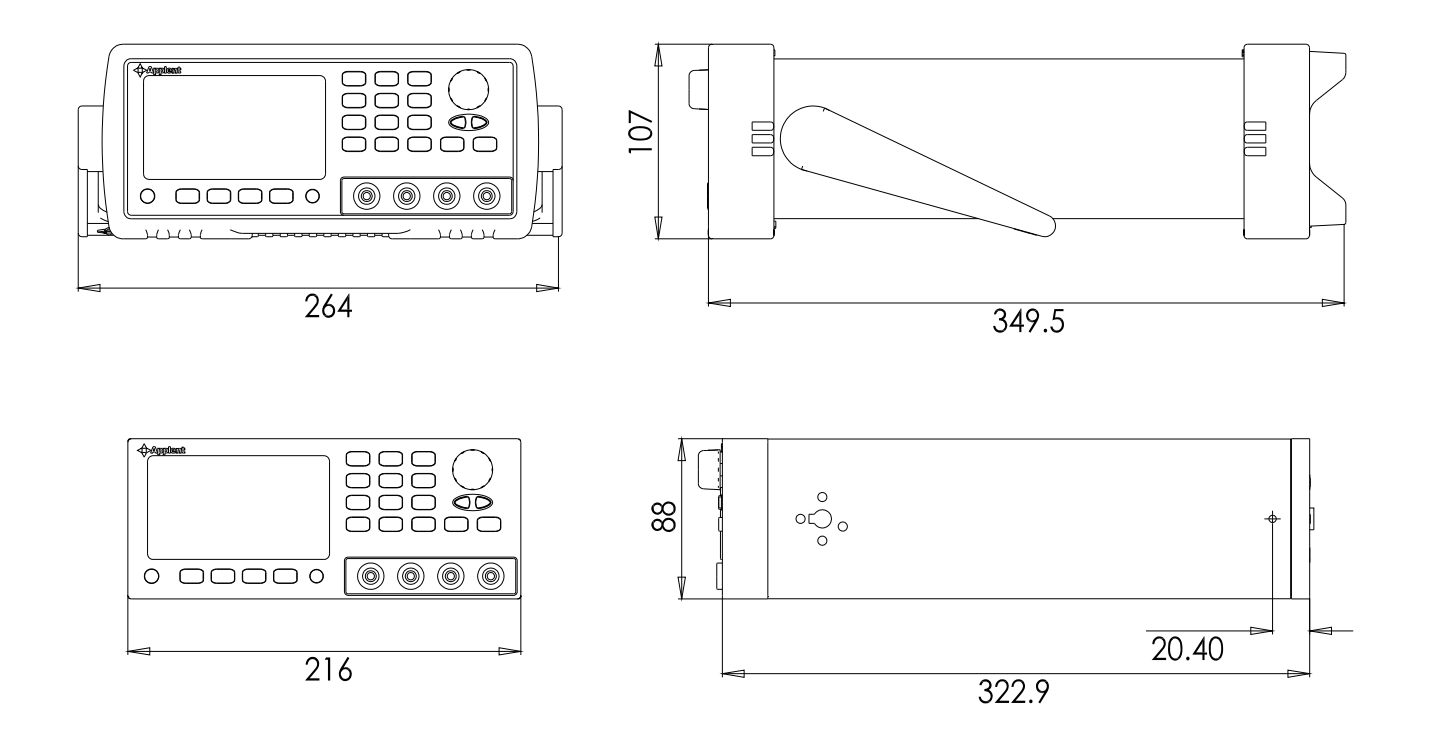

# 9.**型号比较**

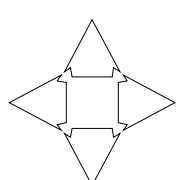

附录 B 中您将了解:AT510PRO、AT510、AT510SE、AT510L 和 AT510M 的不同。

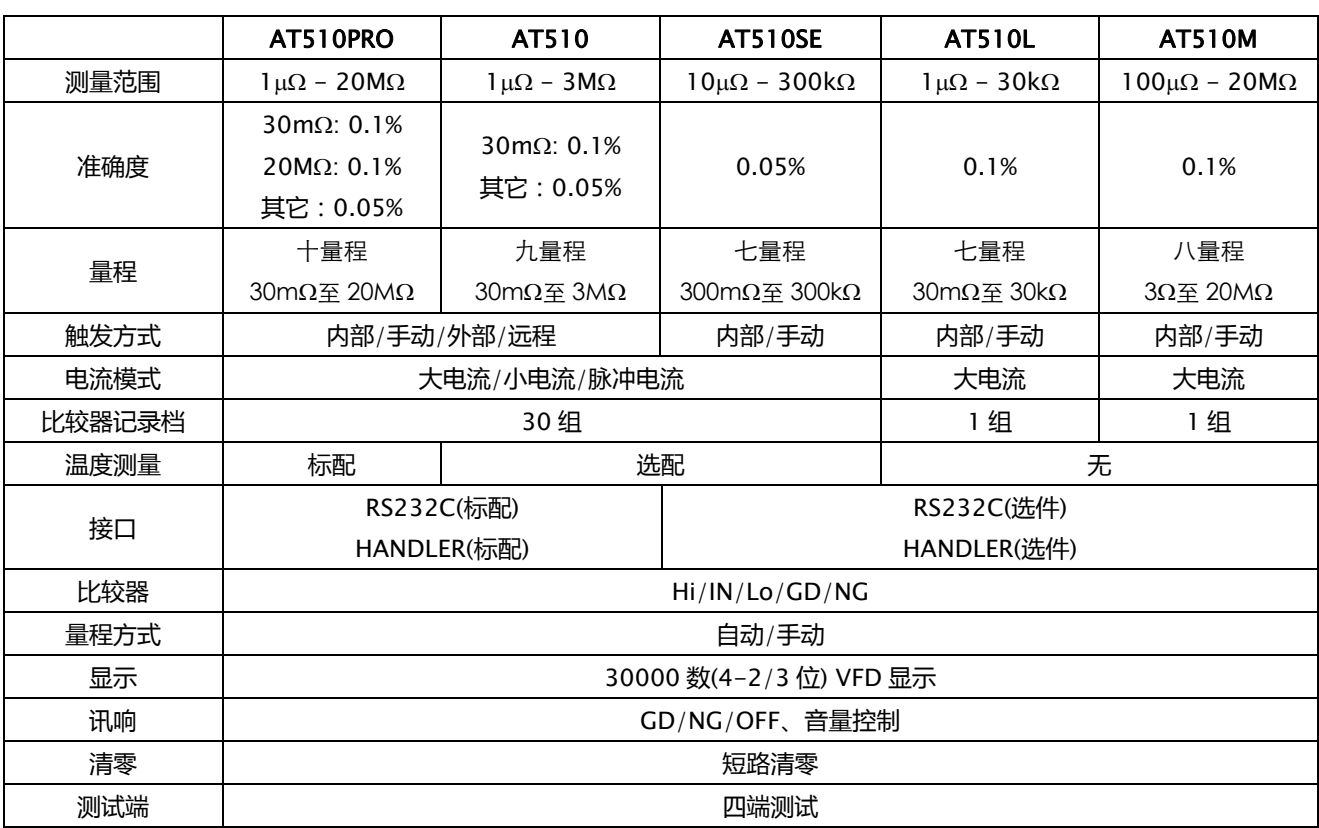

**4** Applent Instruments

-AT510PRO/510/510L/510M/510SE 用户手册- ©2005-2013 版权所有: 常州安柏精密仪器有限公司 Applent Instruments Inc.